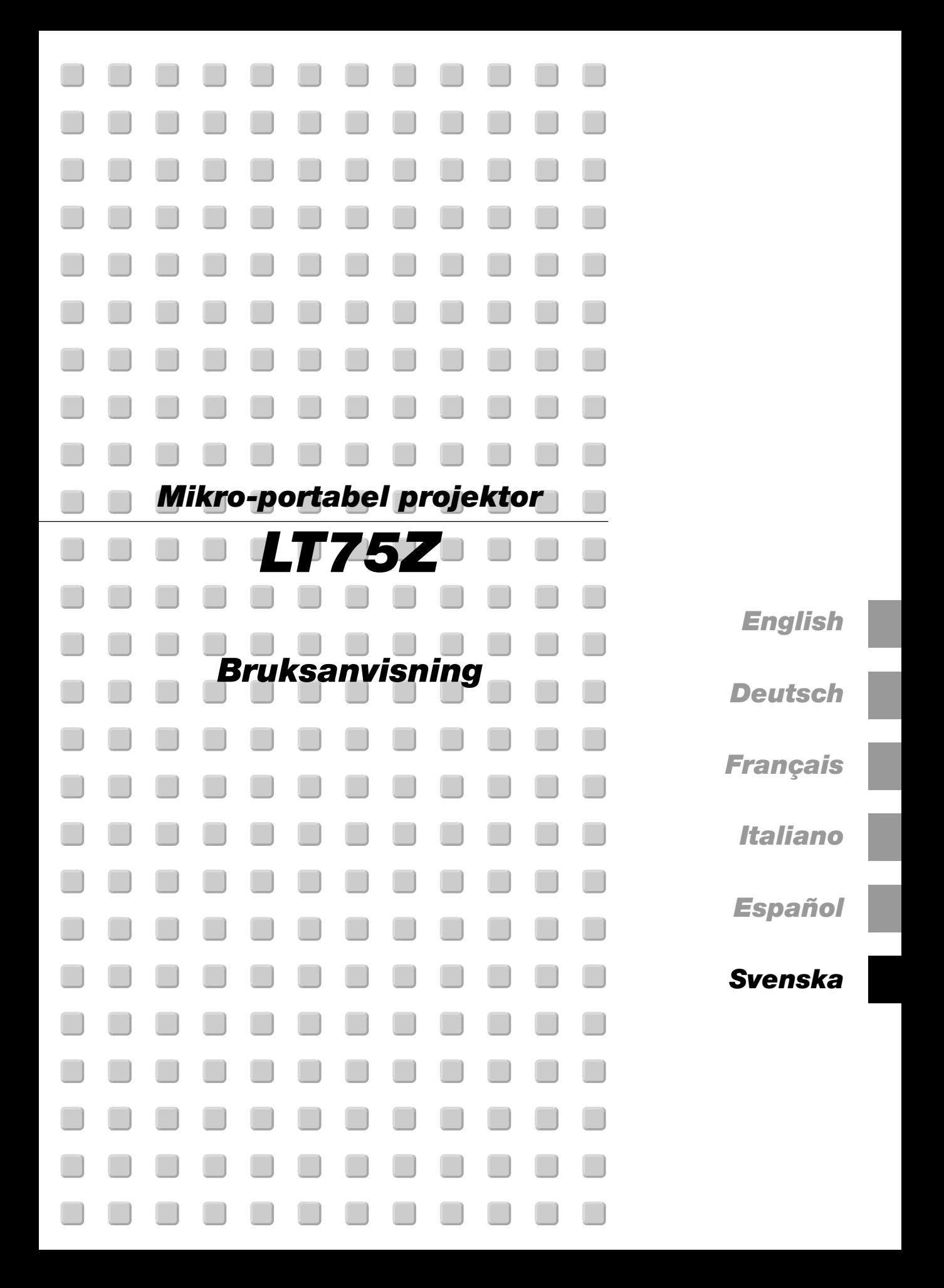

# **VIKTIG INFORMATION**

# **Försiktighetsåtgärder**

Läs denna bruksanvisning noggrant innan du börjar använda din NEC LT75Z projektor, och behåll bruksanvisningen nära till hands för framtida bruk.

Serienumret finns på undersidan av din LT75Z. Anteckna det här:

# **FÖRSIKTIGT**

**För att helt bryta strömförsörjningen till apparaten, skall stickproppen dras ur vägguttaget.**

**Vägguttaget skall vara så nära apparaten som möjligt och måste vara lättåtkomligt.**

# **FÖRSIKTIGT**

**RISK FÖR ELEKTRISK STÖT. ÖPPNA INTE HÖLJET. DET FINNS INGA MANÖVER-OR-GAN INNANFÖR HÖLJET. ÖVERLÅT ALL SERVICE ÅT KVALIFICERAD SERVICE-PER-SONAL.**

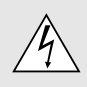

Denna symbol varnar för icke-isolerad spänning inuti apparaten, som kan vara tillräckligt stark för att ge en elektrisk stöt. Det är därför farligt att röra delar inuti apparaten.

Denna symbolen uppmärksammar användaren om viktig medföljande information angående apparatens bruk och underhåll. Informationen skall läsas noggrant för att undvika problem.

# **VARNING**

**FÖR ATT MOTVERKA ELD ELLER ELEKTRISK STÖT, FÅR APPARATEN INTE UTSÄTTAS FÖR REGN ELLER FUKT. ANVÄND INTE APPARATENS JORDADE STICKPROPP MED EN FÖRLÄNGNINGSKABEL ELLER I ETT EL-UTTAG MED MINDRE ALLA TRE BEN KAN STICKAS HELT IN I KONTAKTEN. ÖPPNA INTE HÖLJET. DET FINNS HÖGSPÄNNINGSDELAR INUTI APPARATEN. ÖVERLÅT ALL SERVICE ÅT EN KVALIFICERAD NEC SERVICETEKNIKER.**

# **GSGV Acoustic Noise Information Ordinance:**

Ljudnivån är mindre än 70 dB (A) enligt ISO 3744 eller ISO 7779.

- IBM är ett registrerat varumärke som tillhör International Business Machines Corporation.
- Macintosh och PowerBook är registrerade varumärken som tillhör Apple Computer, Inc.
- Produktnamn som förekommer i detta dokument kan vara varumärken och/eller registrerade varumärken som tillhör respektive företag.

# **Viktiga säkerhetsinstruktioner**

Säkerhetsinstruktionerna är skrivna för att garantera att din projektor fungerar tillfredsställande under lång tid och för att förhindra brand och elskador. Läs dem noga och följ varningstexterna.

# **Installation**

- 1. För bästa resultat bör projektorn användas i mörker.
- 2. Ställ projektorn på ett plant, jämnt och torrt underlag. Lokalen måste vara fri från damm och fukt.
- 3. Ställ inte projektorn så att solen lyser på den, i närheten av värmeelement eller apparater som genererar värme.
- 4. Direkt solljus, rök eller ånga kan skada delarna i apparaten.
- 5. Handskas varsamt med projektorn. Om den faller i golvet eller utsätts för stötar kan de invändiga detaljerna skadas.
- 6. Ställ inga tunga föremål på projektorn.
- 7. Vid takmontering av projektorn:
	- a. Försök inte installera projektorn på egen hand.
	- b. Projektorn skall installeras av en erfaren tekniker för att garantera rätt funktion och minska risken för personskador.
	- c. Taket måste dessutom vara tillräckligt starkt för att kunna hålla projektorn samtidigt som installationen måste uppfylla lokala byggnadsbestämmelser.
	- d. Kontakta din återförsäljare för närmare information.

# **Nätspänning**

- 1. Projektorn är avsedd att drivas med en spänning på 100- 120 eller 200-240 V växelström, 50/60 Hz. Kontrollera att elnätet överensstämmer med dessa specifikationer innan du börjar använda projektorn.
- 2. Handskas försiktigt med nätkabeln och undvik att böja den för mycket. En skadad nätkabel kan orsaka elektriska stötar eller brand.
- 3. Dra ur nätkabeln ur vägguttaget om du inte räknar med att använda projektorn i en längre tid.

# **Rengöring**

- 1. Dra ur projektorns nätkabel före rengöringen.
- 2. Rengör utsidan regelbundet med en fuktig trasa. Om smutsen är svår att få bort kan du använda ett milt rengöringsmedel. Använd aldrig starka rengöringsmedel eller lösningsmedel som alkohol eller thinner.
- 3. Rengör linsen med en luftborste eller linspapper. Var mycket försiktig så att du inte repar linsen.

# **FÖRSIKTIGHET**

**Stäng inte av strömmen med huvudströmbrytaren och lossa inte nätkabelns kontakt från vägguttaget under någon av följande omständigheter. Om du gör det kan projektorn skadas.**

- **• Omedelbart efter att nätkabelns kontakt har anslutits till vägguttaget (när POWER-indikatorn inte har ändrats till fast lysande orange sken).**
- **• Omedelbart efter att kylfläkten slutar arbeta. (Kylfläkten fortsätter att arbeta under 90 sekunder efter att projektorn har stängts av med POWERknappen.)**

# **Lampbyte**

- Vid byte av lampan, skall du följa anvisningarna på sid W-34.
- Byt ut lampan när meddelandet "Lampan har uppnått rekommenderad livslängd, vänligen ersätt denna med en ny."visas. Om du fortsätter använda lampan efter det att dess livslängd är slut, finns det risk att lampan splittras och att glaset flyger omkring i lamphuset.

Rör inte splittret på grund av skaderisken. Vänd dig istället till din NEC-återförsäljare för lampbyte.

• Låt minst 90 sekunder gå efter att du har släckt för projektorn. Koppla sedan loss nätkabeln och låt projektorn kylas av under 60 minuter innan lampan byts.

# **Förhindra brand och elskador**

- 1. Se till att ventilationen är tillräcklig och att inga ventilationsöppningar är blockerade, så att projektorn inte blir överhettad. Håll ett avstånd på minst 10 cm mellan projektorn och en vägg.
- 2. Se till att inga främmande föremål som gem och pappersbitar faller ner i projektorn. Försök inte peta ut föremål som ramlar ner i projektorn. Stick inte in metallföremål, som t ex ståltråd eller en skruvmejsel, i projektorn. Om det kommer främmande föremål i projektorn, skall du omedelbart koppla den från nätet och be en NEC-tekniker att ta bort föremålet.
- 3. Ställ inga vattenglas eller andra vätskefyllda behållare på projektorn.

## **Varningar**

- Titta inte in i linsen när projektorn är på. Detta kan medföra svåra ögonskador.
- Håll borta föremål som t ex förstoringsglas från ljusstrålens väg. Ljuset från projektorns lins är mycket starkt, och om det kommer föremål i ljusstrålens väg kan ljuset från linsen omledas och resultera i olyckor så som eld eller ögonskador.
- Täck inte till linsen med linsskyddet (medföljer) eller andra föremål när projektorn är på. Det finns i så fall risk att linsskyddet smälter och du riskerar bränna händerna om du tar i det.

# **INNEHÅLL**

# 1. INLEDNING

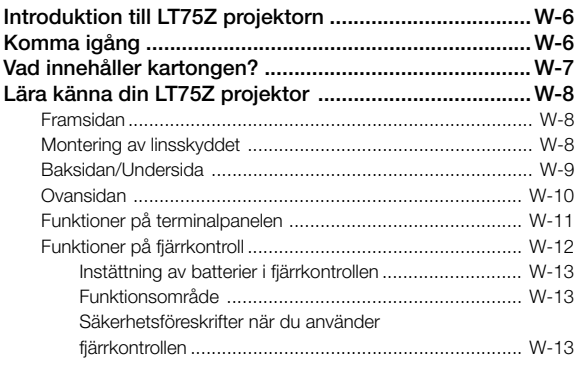

# 2. INSTALLATION

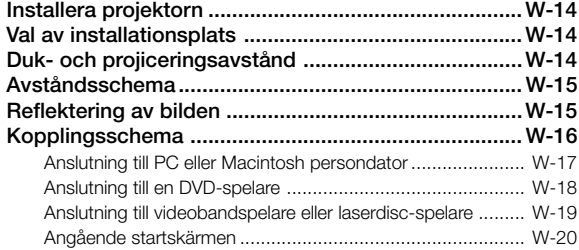

# 3. ANVÄNDNING

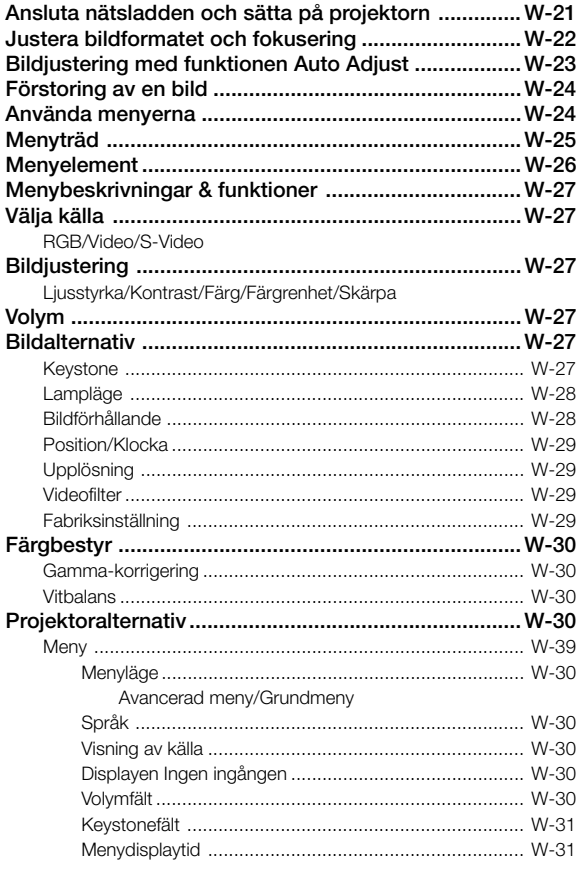

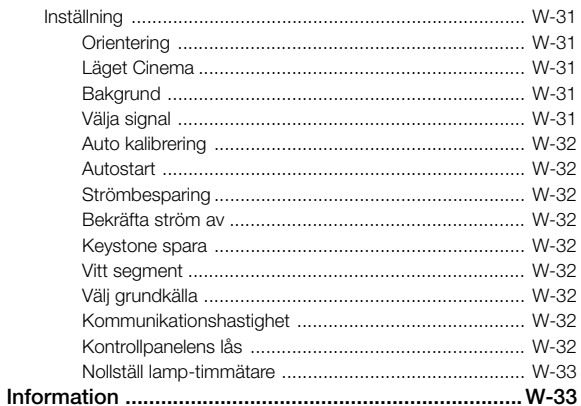

# 4. UNDERHÅLL

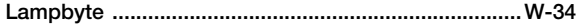

# 5. FELSÖKNING

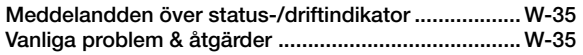

# **6. SPECIFIKATIONER**

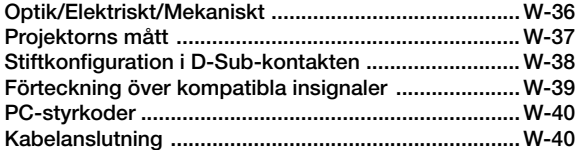

# **1. INLEDNING**

# **Introduktion till LT75Z projektorn**

Det här avsnittet presenterar din nya LT75Z (SVGA) projektor och beskriver de olika funktionerna och kontrollerna.

# **Gratulerar till ditt val av en LT75Z projektor**

LT75Z är en av de bästa projektorer som finns att köpa idag. LT75Z projektorn kan projicera bilder på upp till 5,1 meter (mätt diagonalt) från din PC- eller Macintosh-dator (bordsmodeller eller portabel), en videobandspelare, DVD-spelare, digitalkamera eller en laserdisc-spelare.

Du kan ställa projektorn på bordet eller på en vagn, du kan använda den för projicering bakifrån en skärm eller du kan montera den permanent i taket\*1. Fjärrkontrollen kan användas för trådlös styrning.

# **Egenskaper du kommer att gilla:**

- Enkel installation och användning.
- En högeffektiv 135 W NSH-lampa.
- Den medföljande trådlösa fjärrkontrollen som används för att styra projektorn fram- och bakifrån.
- Bilden kan projiceras på en yta med storlek mellan 30 och 200 tum (mätt diagonalt).
- Keystone-korrigering som möjliggör korrigering av trapetsformade störningar så att bilden kan bli helt fyrkantig.
- Du kan välja mellan olika videolägen beroende på bildkällan. "normal" for normalbild, "Naturell" för äkta färgåtergivning.
- Bilder kan projiceras framifrån eller bakifrån, och projektorn kan även monteras i taket.
- NEC Technologies exklusiva Advanced AccuBlend pixel blending-teknik - en mycket exakt bildkomprimeringsmetod - ger skarpa bilder med UXGA (1600 $\times$ 1200) upplösning\* $^{\scriptscriptstyle 2}$ .
- Inbyggt stöd för de flesta IBM VGA, SVGA, XGA\*2, SXGA\*2, UXGA\*2, Macintosh, sammansatta signaler (YCbCr / YPbPr) eller andra RGB-signaler med en horisontal frekvens på 15 till 100 kHz och en vertikal frekvens från 50 till 120 Hz. Detta innefattar NTSC, PAL, PAL-N, PAL-M, PAL60, SECAM och NTSC4.43 standardvideosignaler.

**OBSERVERA:** Följande kompositvideostandarder gäller NTSC: TV-standard för video i USA och Kanada. PAL: TV-standard som används i Västeuropa. PAL-M: TV-standard som används i Brasilien. PAL-N: TV-standard som används i Argentina, Paraguay och Uruguay. PAL60: TV-standard som används för NTSC-avspelning på PAL TV-

apparater. SECAM: TV-standard som används i Frankrike och Östeuropa. NTSC4.43: TV-standard som används i länder i Mellanöstern.

- Du kan styra projektorn via en PC över PC-kontrollporten.
- Det moderna höljet är kompakt och lätt, och det smälter in i kontorsmiljöer, mötesrum och presentationssalar överallt.
- \*<sup>1</sup> Försök inte att själv montera projektorn hängande under taket. Projektorn skall installeras av en erfaren tekniker för att garantera rätt funktion och minska risken för personskador. Taket måste dessutom vara tillräckligt starkt för att kunna hålla projektorn samtidigt som installationen måste uppfylla lokala byggnadsbestämmelser. Kontakta din återförsäljare för närmare information.
- $*$ 2 En XGA (1024 $\times$ 768), SXGA (1280 $\times$ 1024) och UXGA-bilder (1600 $\times$ 1200) konverteras till skarpa bilder med upplösning  $800\times600$ , med hjälp av NEC's Advanced AccuBlend.

# **Komma igång**

Det snabbaste sättet att komma igång är att ta tillräckligt med tid på dig så att allt blir rätt den första gången. Ta några minuter på dig nu samt bläddra genom bruksanvisningen. Detta kan spara många timmar senare. Varje avsnitt i bruksanvisningen inleds med en översikt. Hoppa över avsnitt som inte gäller dig.

# **Vad innehåller kartongen?**

Kontrollera att kartongen innehåller allt som står med i listan. Kontakta din återförsäljare om någonting saknas. Spara originalkartongen och packmaterialet om du behöver transportera din LT75Z projektor i framtiden.

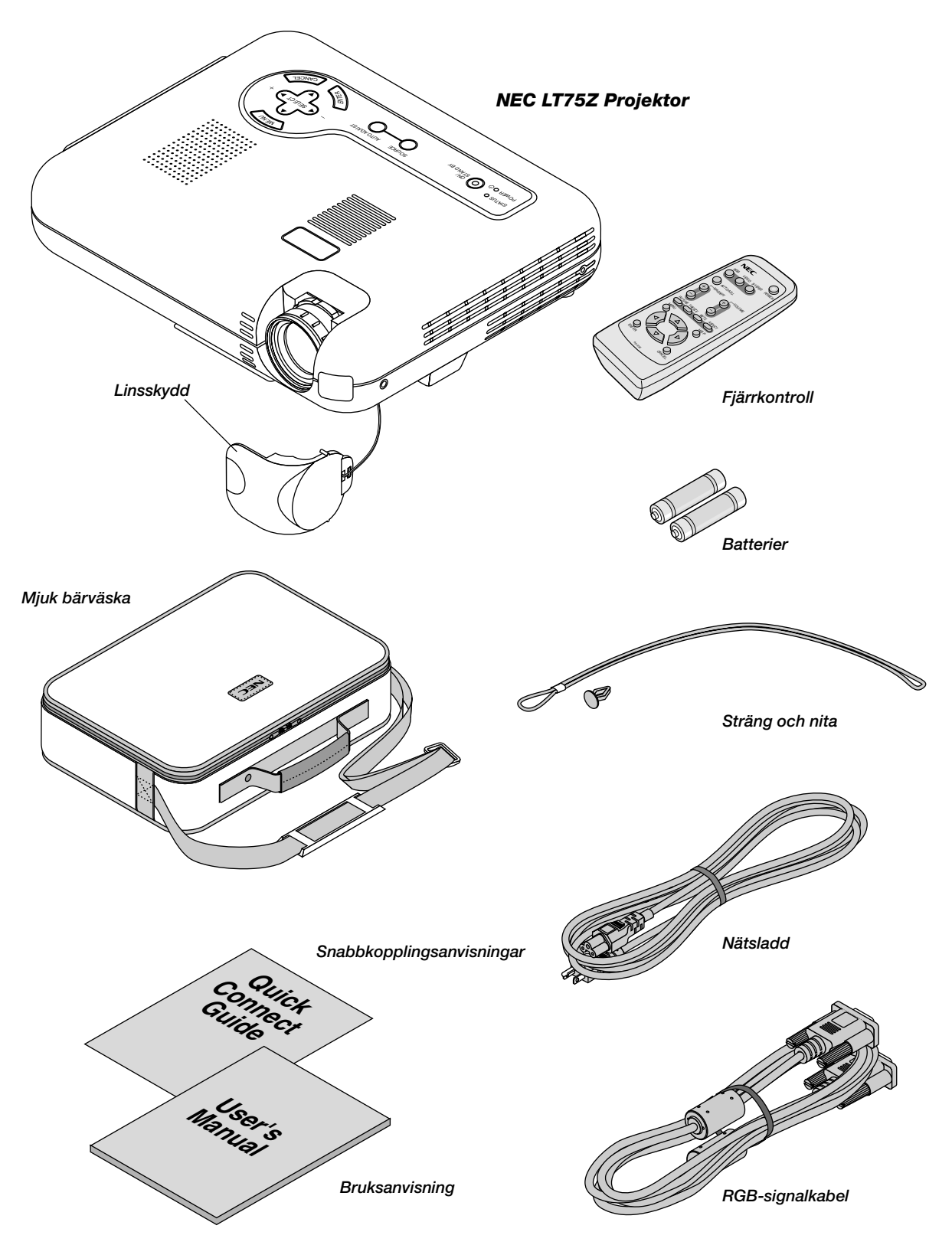

# **Lära känna din LT75Z projektor**

# **Framsidan**

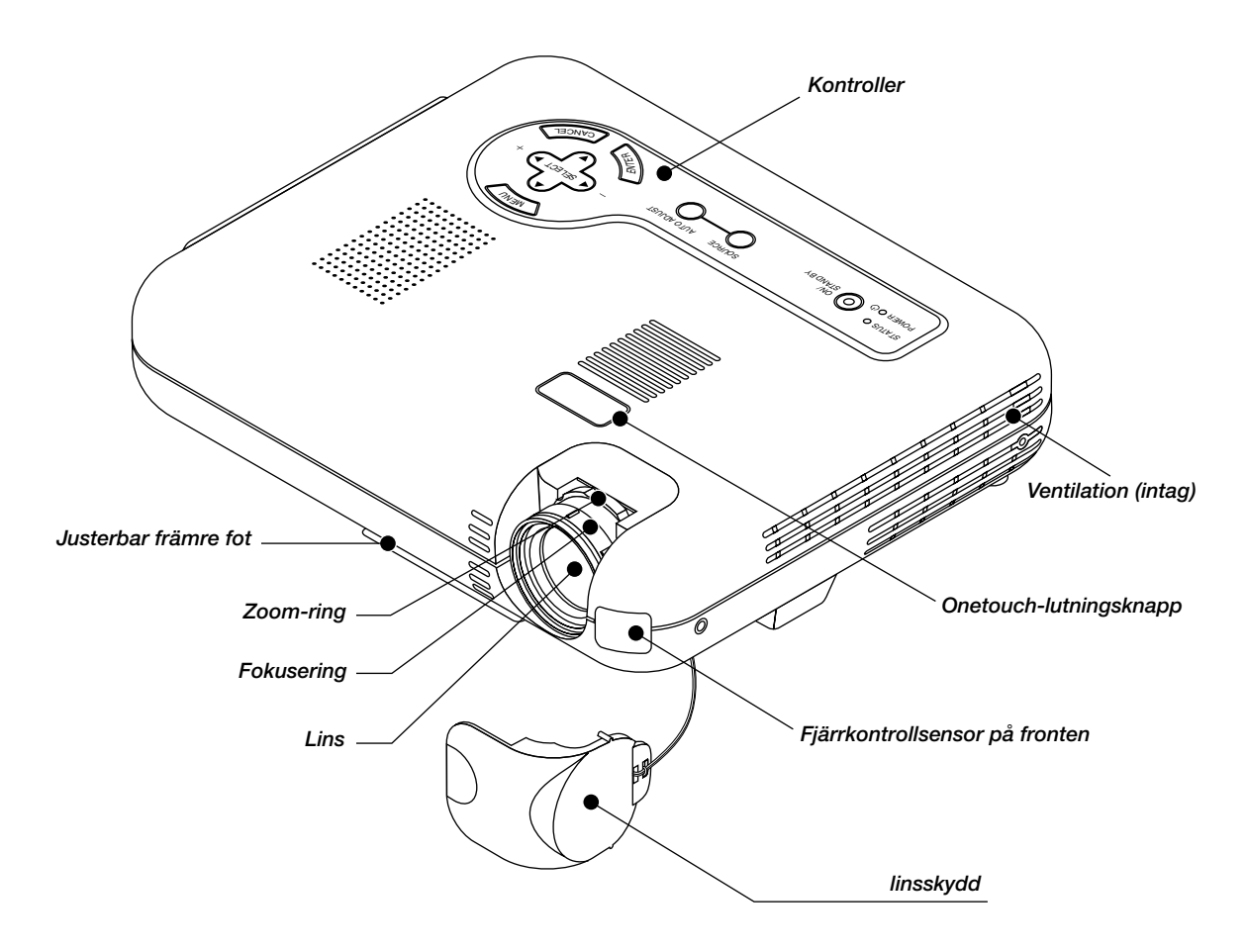

# **Hur du fäster linsskyddet vid undersidar med den medföljande strängen och niten.**

- 1. Trä snodden genom hålet i linsskyddet, och knyt en knut på snodden.
- 2. Använd niten för att fästa snodden vid undersidan.

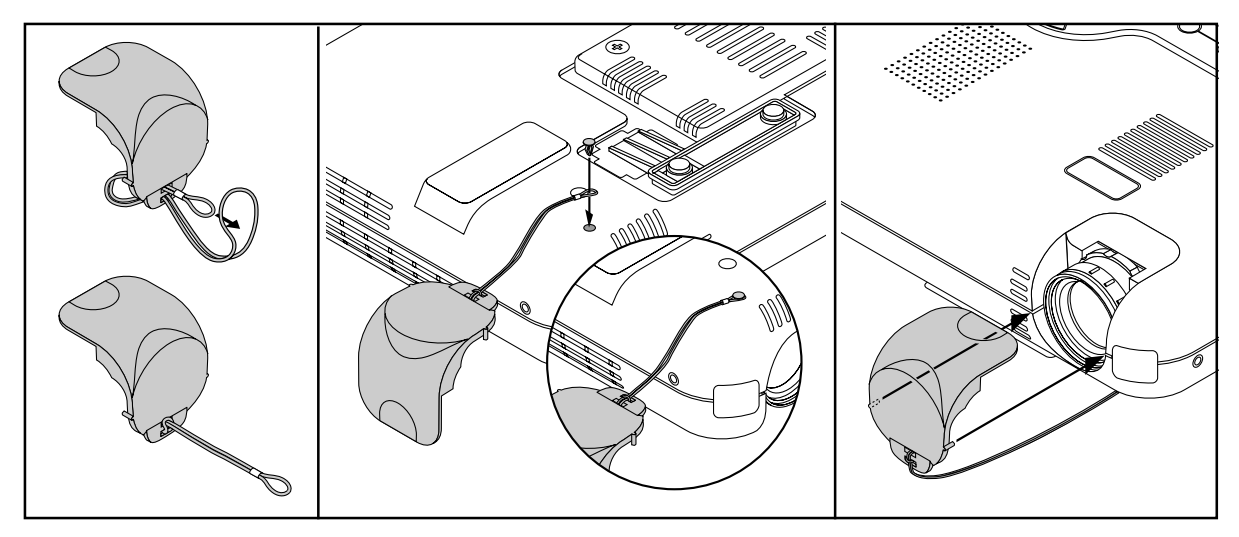

# **Baksidan**

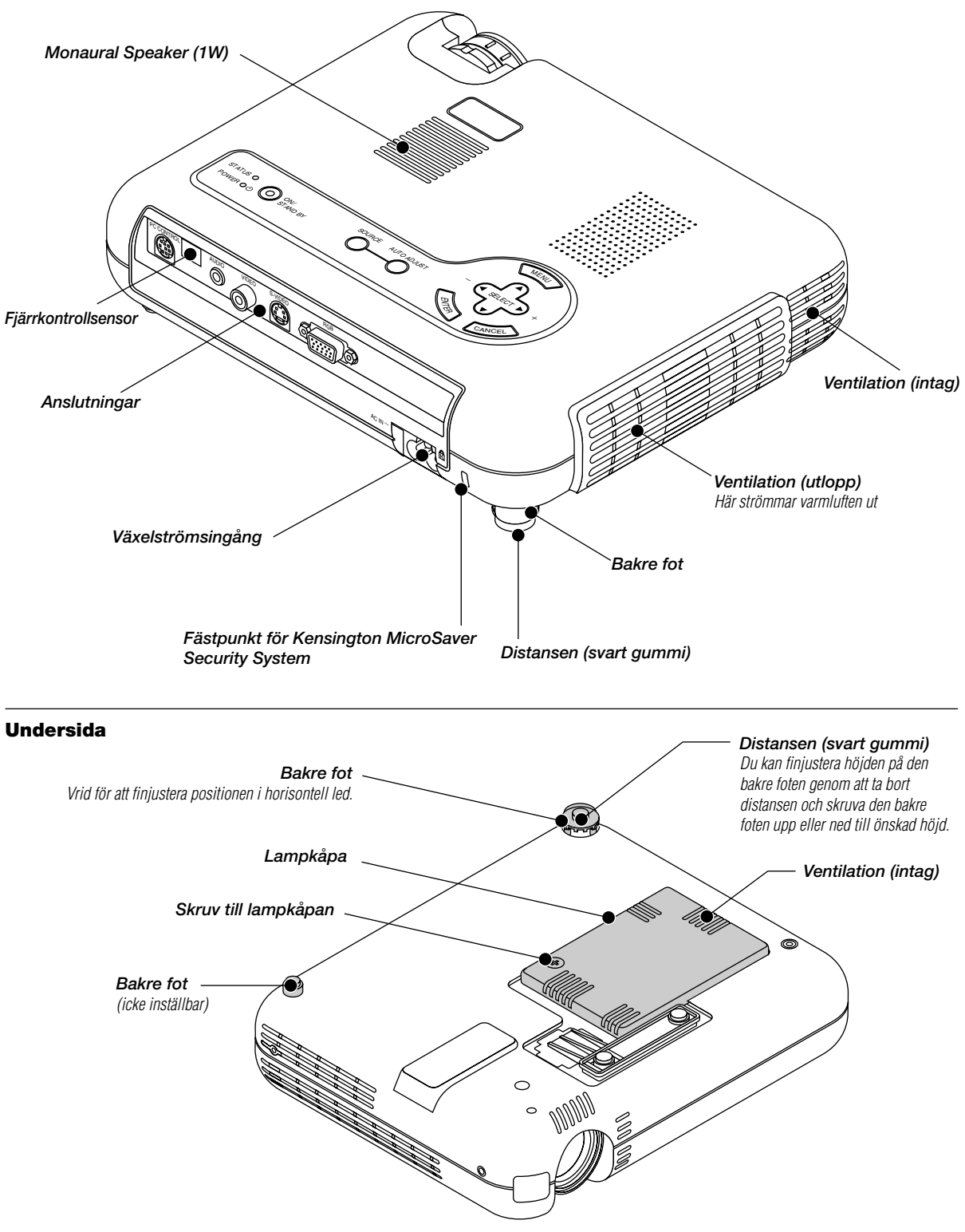

**OBSERVERA:** Det finns en värmesensor i projektorn. Sensorn styr fläktens hastighet för att hålla temperaturen i projektorn konstant. Om projektorn blir varm inuti ökar fläktens hastighet automatiskt till höghastighetsläget.

# **Ovansidan**

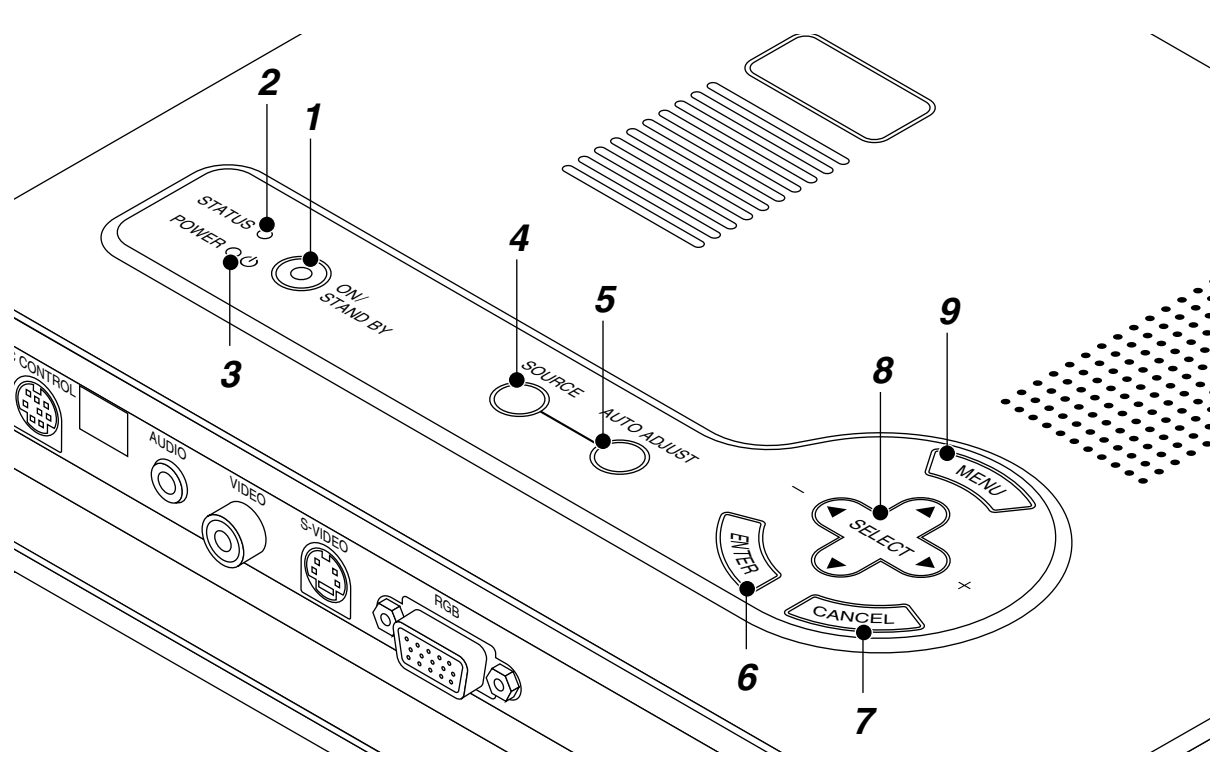

#### **1. Strömbrytare (ON / STAND BY)**

Använd den här tangenten för att sätta på och stänga av strömmen när projektorn är ansluten till nätet och står i beredskapsläge.

**OBSERVERA:** Du stänger av projektorn genom att hålla in den här knappen i minst två sekunder.

#### **2. Statusindikator (STATUS)**

När lampan lyser konstant rött har projektorlampan använts längre än 1000 timmar (upp till 1500 timmar i Eko-läget). När lampan tänds bör du byta projektorlampan så snart som möjligt. (Se sid W-34.) Dessutom visas meddelandet **"Lampan har uppnått rekommenderad livslängd,vänligen ersätt denna med en ny."** visas oavbrutet tills du byter lampa.

Om lampan blinkar snabbt rött indikerar det att antingen lampkåpan sitter fel eller att projektorn har överhettats. Se Meddelanden över status-/driftindikator på sid W-35 för mer information.

#### **3. Driftindikator (POWER) ( )**

Projektorn är på när indikatorn lyser grönt; projektorn är i standby-läget när indikatorn lyser orange.

### **4. Källtangent (SOURCE)**

Använd denna tangent för att välja en videokälla, t ex en PC; videobandspelare eller DVD-spelare.

När du trycker på den här tangenten växlar signalkällan i den ordning som anges nedan:

**RGB → Video → S-Video** 

Om ingen signalkälla är ansluten hoppas motsvarande ingång över.

## **5. Auto kalibreringstangent (AUTO ADJUST) (Endast RGB)**

Använd denna tangent för att justera Position-H/V samt Pixelklocka/Fas för en optimal bild. Det kan hända att vissa signaler inte visas rätt och det kan ta en stund att växla mellan signaler.

### **6. Enter-tangent (ENTER)**

Utför det valda menyalternativet och aktiverar även alternativ på menyn.

## **7. Avbryt-tangent (CANCEL)**

Tryck på denna tangent för att lämna menyläget.

#### 8. Väljartangenter (SELECT **▲▼**◀▶)

- ▲▼: Använd dessa tangenter för att välja alternativ på menyn. Dessa tangenter fungerar som volymkontroll när ingen meny visas.
- - : Använd dessa tangenter för att ändra inställningarna hos ett valt alternativ på menyn.

#### **9. Menytangent (MENU)**

Visar menyn.

# **Funktioner på terminalpanelen**

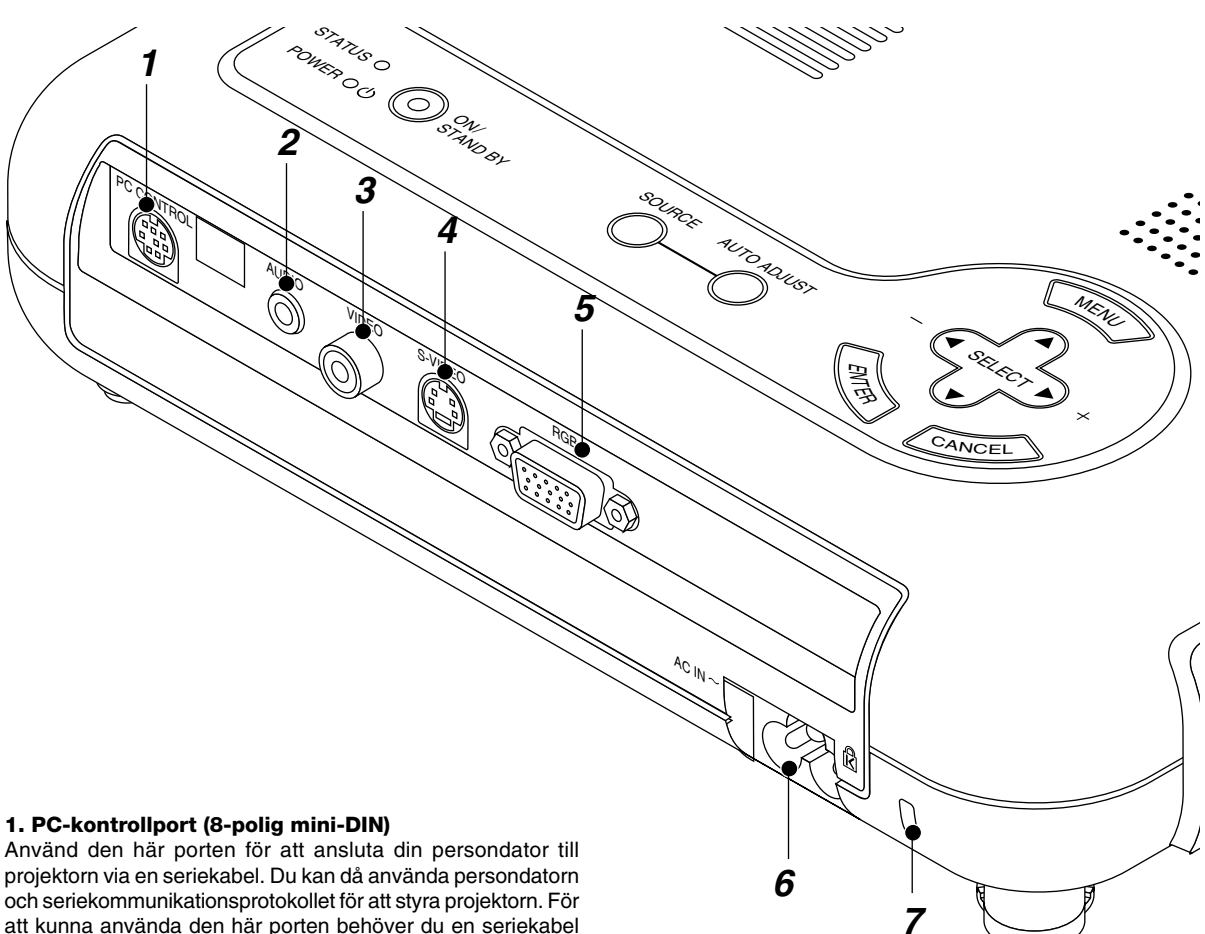

att kunna använda den här porten behöver du en seriekabel från NEC (finns som tillval). Om du skriver egna program finns typiska PC-kommandoreferenser på sid W-40.

Porten skyddas med en plastkåpa vid leveransen. Ta av kåpan vid anslutning av porten.

# **2. Audioingång; minitele (3,5 mm** ∅**)**

Hit ansluter du ljudet från din dator, videobandspelare, DVDspelare eller laserdisc-spelare.

Det krävs i detta fall en audiokabel, som säljs separat.

# **3. Videoingång (RCA)**

Anslut en videobandspelare, DVD-spelare, laserdisc-spelare eller dokumentkamera hit för att visa videobilder.

#### **4. S-videoingång (4-polig mini-DIN)**

Anslut S-videoingången på en extern videokälla, t ex en videobandspelare, hit.

**OBSERVERA:** S-video ger mer levande färger och högre upplösning än traditionella videoformat.

# **5. RGB-ingång/Kompositingång (15-polig mini D-Sub)**

Anslut din persondator eller RGB-utrustning, t ex en IBM eller kompatibel dator här. Använd den signalkabel som medföljer för PC-anslutningen. Du kan också ansluta en Macintosh-dator via signalkabeln. Fungerar även som kompositingång, vilket gör det möjligt att ansluta videoutgången på utrustning med kompositsignaler, t ex en DVD-spelare.

## **6. Nätanslutning**

Anslut den medföljande nätkabelns 3-poliga kontakt här. När du ansluter kabelns andra ända till ett vägguttag, börjar POWER-lampan lysa orange. Projektorn står nu i beredskapsläge.

# **7. Inbyggd säkerhetsfästpunkt ( )**

Säkerhetsfästpunkten stödjer MicroSaver© säkerhetssystem. MicroSaver© är ett registrerat varumärke för Kensington Microware Inc.

Logotypen är varumärkes-registrerat och ägs av Kensington Microware Inc.

# **Funktioner på Fjärrkontrollen**

## **1. Infrarödsändare**

Rikta fjärrkontrollen mot fjärrkontrollsensorn på projektorn.

## **2. Strömbrytare (POWER)**

När projektorn är ansluten till nätet kan du använda den här tangenten för att sätta på eller stänga av projektorn.

**OBSERVERA:** Håll strömbrytaren intryckt i minst två sekunder när du vill stänga av projektorn.

## **3. Tangent för källa**

Tryck här för att välja en videokälla.

## **4. Auto kalibreringstangent (AUTO ADJ.)**

Använd denna tangent för att justera Position-H/V samt Klocka/ Fas för en optimal bild. Det kan hända att vissa signaler inte visas rätt och det kan ta en stund att växla mellan källor.

## **5. Förstora-tangent (MAGNIFY)**

Använd (+) eller (–) tangenten för att zooma bilden upp till 400%.

## **6. Volymtangent (VOLUME)**

Tryck på (+) för att öka volymen och på (–) för att minska den.

# **7. Bildtangent (PICTURE)**

Tryck på denna tangent för att öppna fönstret för bildjustering. Varje gång du trycker på denna tangent, ändras detaljen för bildjustering i följande ordning:

$$
\overbrace{\hspace{2.8cm}}^{\frown\frown\frown\LARGE\text{Ljusstyrka}\to\Kappa\text{Intract}\to\text{Färg}\to\text{Nyang}\to\text{Skärpa}}
$$

Detaljer som inte finns hoppas över.

## **8. Bildfrysningstangent (FREEZE)**

Med denna tangent fryses en bild. Tryck igen för att fortsätta visningen.

# **9. Tangent för tillfälligt avbrott (MUTE)**

Denna tangent släcker bilden och tystnar ljudet under en kort stund. Tryck en gång till när du vill få tillbaka bild och ljud.

#### **10. Bildformattangent (ASPECT)**

Tryck på denna tangent för att visa fönstret för val av bildformat. Bildformatet ändras i följande ordning varje gång du trycker på tangenten:

$$
\overbrace{\hspace{2.6cm}}^{\blacktriangleright} \text{Normal} \rightarrow \text{Zoom} \rightarrow \text{Wide} \rightarrow \text{Bio} \rightarrow
$$

Du kan också välja bildformat med Select ◀ och ▶ tangenterna. Fönstret för inställning av sidformat försvinner om ingen justering görs inom 3 sekunder. (Se sid W-28)

# **11. Menytangent (MENU)**

Visar projektorns huvudmeny.

## **12. Hjälp-tangent (HELP)**

Ger information om just inställd signal och projektorns tillstånd.

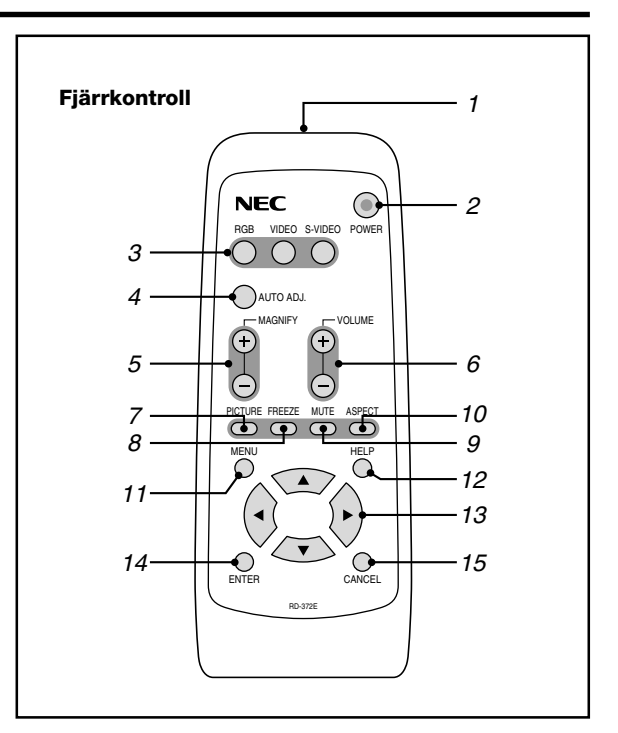

#### 13. Väljartangenter (▲▼<

- ▲▼: Använd dessa tangenter för att välja alternativ på menyn.
- - : Använd dessa tangenter för att ändra inställningarna hos ett valt alternativ på menyn.

## **14. Enter-tangent (ENTER)**

Utför det valda menyalternativet och aktiverar även alternativ på menyn.

# **15. Avbryt- tangent (CANCEL)**

Tryck på denna tangent för att lämna menyläget. Om du befinner dig på justerings- eller inställningsmenyn kan du trycka på denna tangent för att återställa inställningarna till de senast lagrade inställningarna.

# **Insättning av batterier i fjärrkontrollen**

1. Tryck för att öppna batterifackets lock.

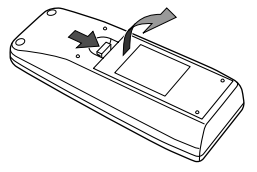

2. Tag bort de båda gamla batterierna och sätt in nya (AA). Kontrollera att du har vänt batterieras polaritet (+/–) åt rätt håll.

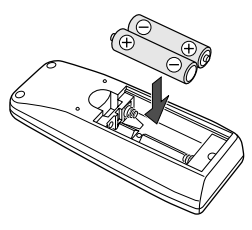

3. Sätt tillbaka batterifackets lock.

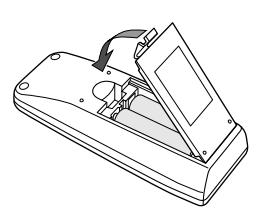

**Blanda inte olika typer av batterier, inte heller nya och använda batterier.**

# **Funktionsområde**

Den infraröda signalen har en räckvidd på cirka 7 meter förutsatta att det inte finns några hinder i vägen. Fjärrkontrollen kan hållas i upp till 60 graders vinkel i förhållande till fjärrkontrollsensorn. Projektorn reagerar inte om det finns saker i vägen mellan fjärrkontrollen och projektorns fjärrkontrollsensor, eller om sensorn påverkas av starkt infallande ljus. Även dåliga batterier kan orsaka att överföringen inte fungerar.

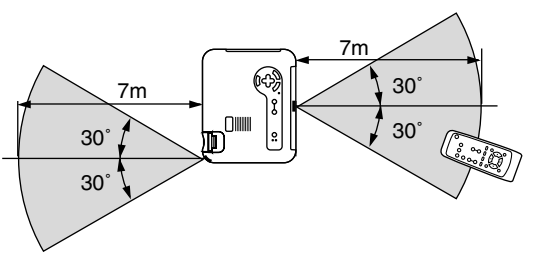

Uppgifterna i exemplet kan avvika något från verkliga förhållanden

# **Säkerhetsföreskrifter när du använder fjärrkontrollen**

- Handskas försiktigt med fjärrkontrollen.<br>• Torke fjärrkontrollen nå en gång om der
- Torka fjärrkontrollen på en gång om den blir våt.
- Undvik överdriven värme eller fukt.
- Lägg inte batterierna upp-och-ned.
- Ta ur batterierna om du inte räknar med att använda fjärrkontrollen under en längre tid.

# **FÖRSIKTIGT:**

**Felvända batterier kan medföra explosionsrisk. Byt endast mot batterier av samma slag, eller likvärdig typ som rekommenderas av tillverkaren. Kasta de gamla batterierna enligt gällande miljöskyddsföreskrifter.**

# **2. INSTALLATION**

Det här avsnittet beskriver hur du installerar din LT75Z projektor och ansluter den till video- och audiokällor.

# **Installera projektorn**

Din LT75Z projektor är lätt att installera och använda. Innan du börjar måste du dock:

- **1. Bestämma hur stor bild du vill ha.**
- **2. Ställa upp en duk/skärm eller välja en matt vit vägg där du kan projicera bilderna. Bära projektorn: Bär alltid projektorn i handtaget. Se efter att nätsladden och alla förbindelsekablar till videokällorna är urdragna innan du flyttar projektorn.**

**Täck linsen med linsskyddet när du flyttar projektorn, eller när den inte används.**

# **Val av installationsplats**

Ju längre projektorn står från skärmen eller väggen, ju större blir bilden. Det minsta möjliga bildformatet är cirka 30" (0,8 m) mätt diagonalt när projektorn står cirka 3 m från väggen eller skärmen.

Den största möjliga bilden är cirka 200" (5,1 m), när projektorn står cirka 9,2 m från väggen eller skärmen.

# **Duk- och projiceringsavstånd**

Nedan visas relativa positioner för projektorn och duken. Använd tabellen för att avgöra rätt installationsplats.

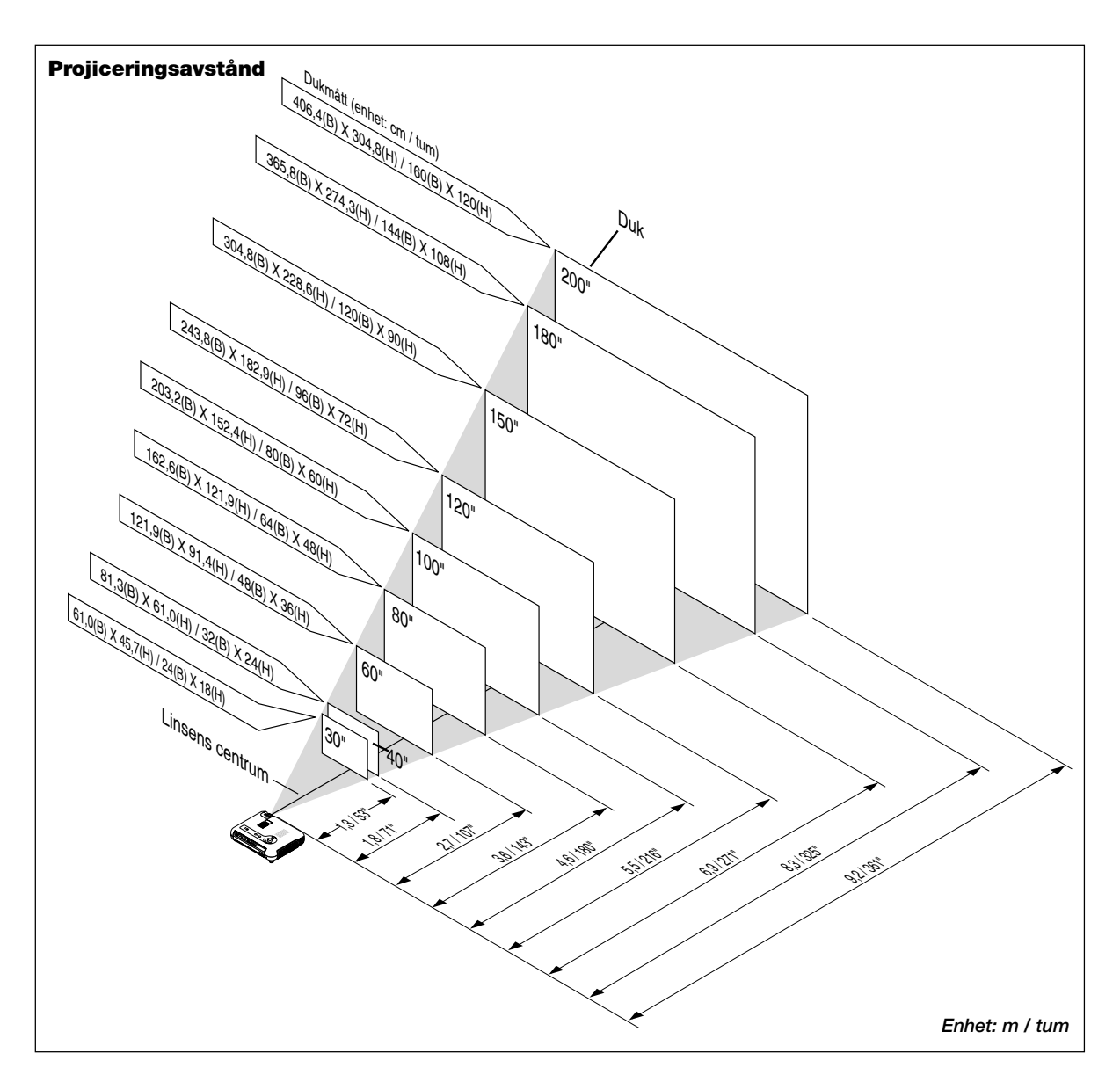

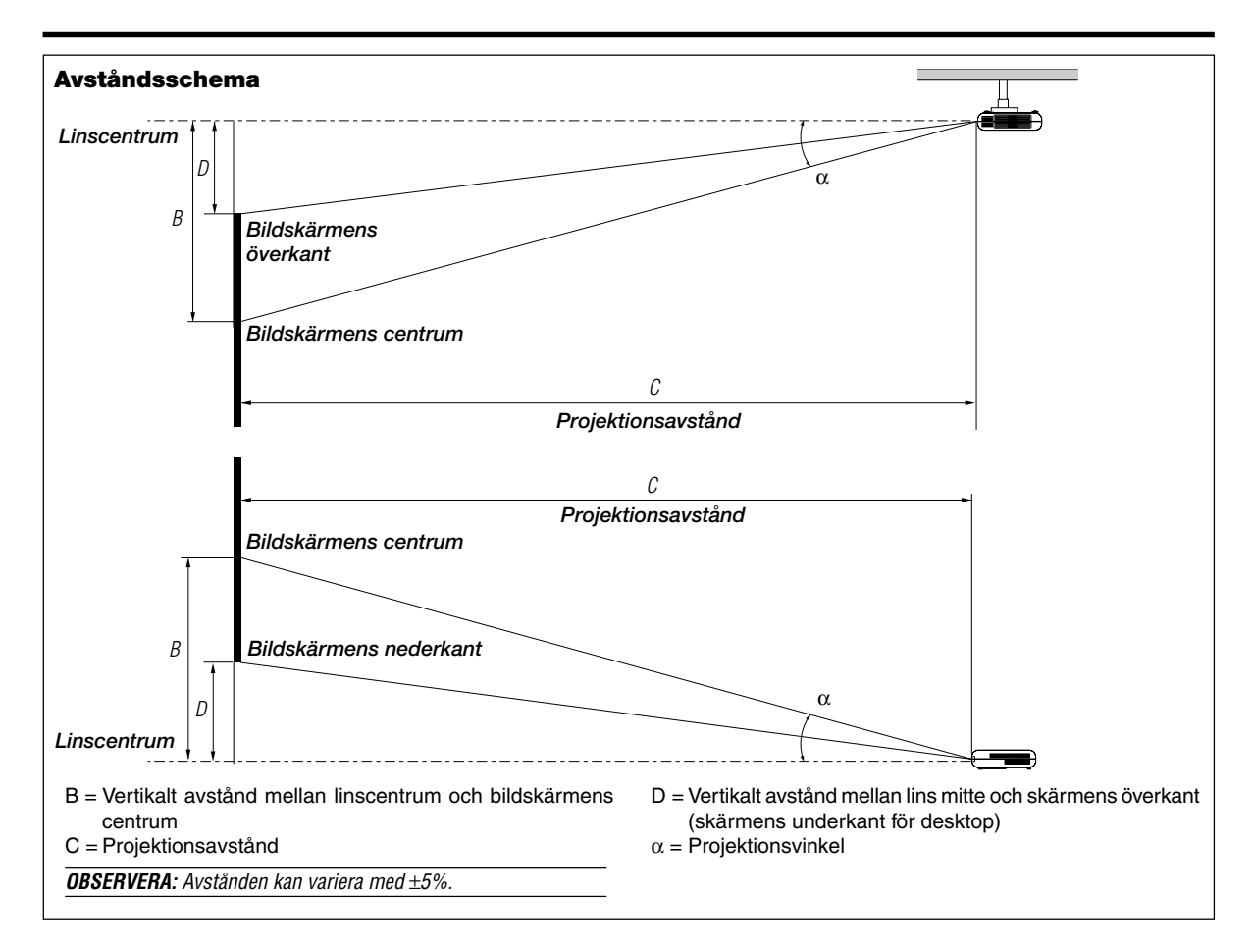

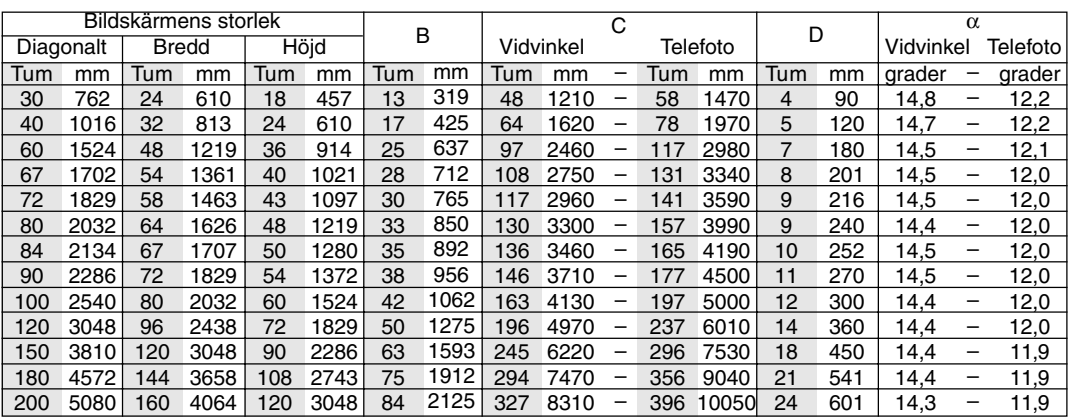

# **VARNING**

- Anlita en erfaren tekniker om du vill montera projektorn hängande under taket. Vänd dig till din NEC-återförsäljare för närmare information.
- **\* Försök inte installera projektorn på egen hand.**
- Projektorn måste ställas på ett stabilt och plant underlag. Om projektorn faller i golvet finns det risk för personskador, och projektorn kan dessutom ta allvarlig skada.
- Använd inte projektorn på platser där temperaturen varierar kraftigt. Projektorn får endast användas vid en temperatur mellan 5˚C och 35˚C.
- Utsätt inte projektorn för fukt, damm eller rök. Detta försämrar bildåtergivningen.
- Se till att ventilationen runt projektorn är tillräcklig så att värmen bortleds. Täck inte över ventilationshålen på projektorns front eller undersida.

# **Reflektering av bilden**

Genom att reflektera bilden från projektorn kan du få en mycket större bild. Kontakta din NECåterförsäljare om du behöver en spegel. Om du reflekterar bilden via en spegel och bilden är felvänd, kan du använda "Menu"- och "Select" tangenterna på projektorn eller ▲▼ tangenterna på fjärrkontrollen för att rätta bildens orientering. (Se sid W-31.)

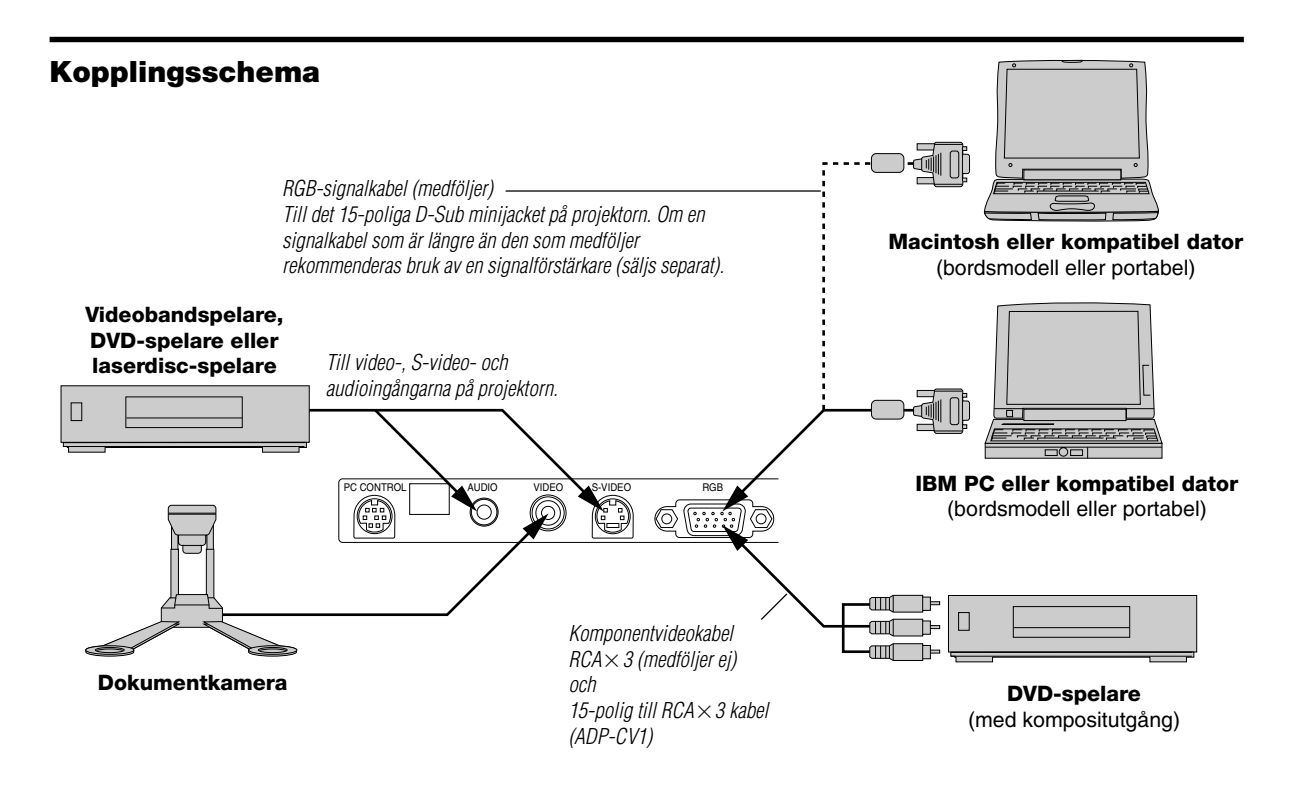

**OBSERVERA:** Vid bruk tillsammans med en bärbar dator måste anslutningen mellan projektorn och den bärbara datorn göras innan du slår på strömmen till datorn. I de flesta fall får man ingen signal från RGB-utgången med mindre datorn slås på efter att den har anslutits till projektorn.

# **OBSERVERA:**

- \*Om skärmen blir tom när du använder fjärrkontrollen, kan det bero på datorns skärmsläckare eller strömbesparingsprogrammet i din dator.
- \* Om du oavsiktligt råkat trycka på POWER-tangenten på fjärrkontrollen, skall du vänta i 90 sekunder, och sedan trycka på POWER-tangent för att fortsätta.

**OBSERVERA:** Om det behövs video-, S-video- eller ljudkablar får kablarna inte vara längre än 3 m.

# **Ansluta en SCART utgång (RGB)**

Innan anslutning: Denna anslutning kräver en exklusiv SCART adapter (ADP-SC1) och en SCART-kabel (säljs separat).

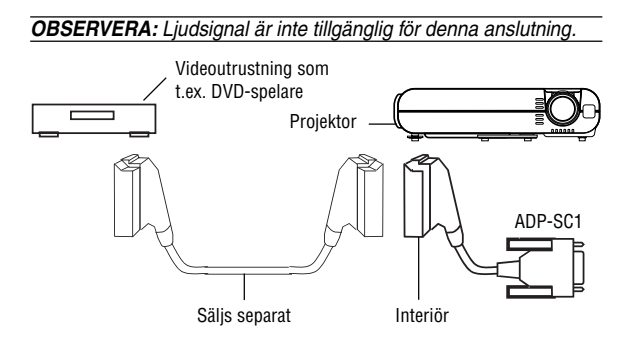

- 1. Slå av strömmen till projektorn och till videoutrustningen.
- 2. Använd NEC ADP-SC1 SCART adaptern och SCART-kabeln (säljs separat) för att ansluta projektorns RGB-ingång och en SCART utgång (RGB) från videoutrustningen.
- 3. Slå på strömmen till projektorn och till videoutrustningen.
- 4. Använd RGB-tangenten på fjärrkontrollen för att välja RGBingången.
- 5. Tryck på MENU-tangenten på fjärrkontrollen för att visa menyn på displayen.
- 6. VÄLJ [Projektoralternativ]→ [Inställning]→ [Välja signal RGB]  $\rightarrow$  [Scart] från den avancerade menyn.

SCART är en standard Europeisk audivisuell anslutare för TV, video och DVD-spelare. Den kan också refereras som Euroanslutare.

**OBSERVERA:** ADP-SC1 SCART adaptern kan köpas från din NEC-återförsäljare i Europa. Kontakta din NEC-återförsäljare i Europa för mer information.

# **Anslutning till PC eller Macintosh persondator**

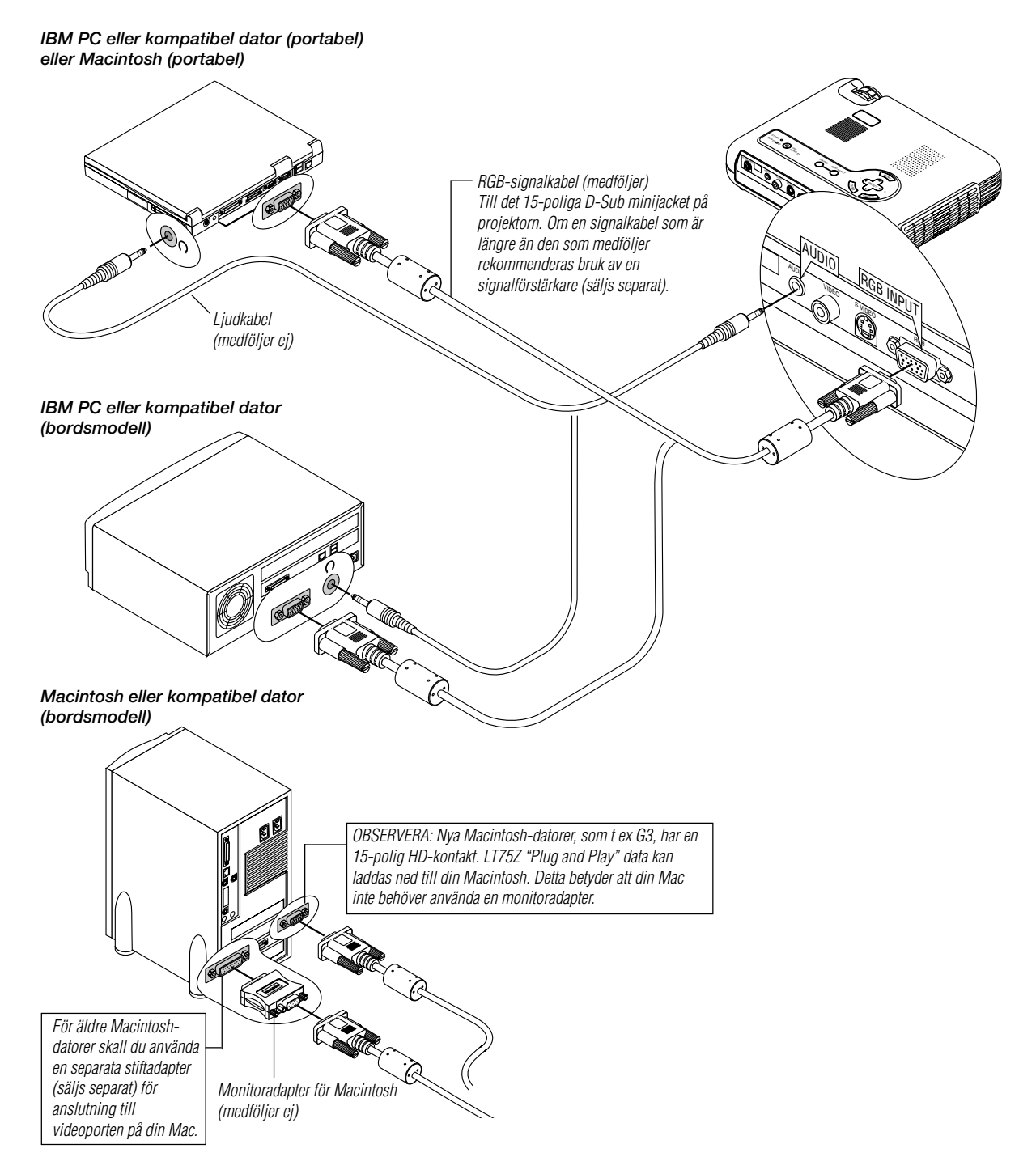

Genom att ansluta en PC-eller Macintosh-persondator till din LT75Z (SVGA) projektor kan du projicera bilden på en stor skärm för slagkraftiga presentationer. Gör så här för att ansluta till en PC-eller Macintosh-dator:

- 1. Stäng av projektorn och datorn.
- 2. Använd den signalkabel som medföljer för att ansluta din PC eller Macintosh-till projektorn.
- 3. Sätt på projektorn och datorn.
- 4. Om projektorns visning avbryts efter en viss tidslängd kan det bero på skärmsläckaren i datorn som anslutits till projektorn.

# **Anslutning till en DVD-spelare**

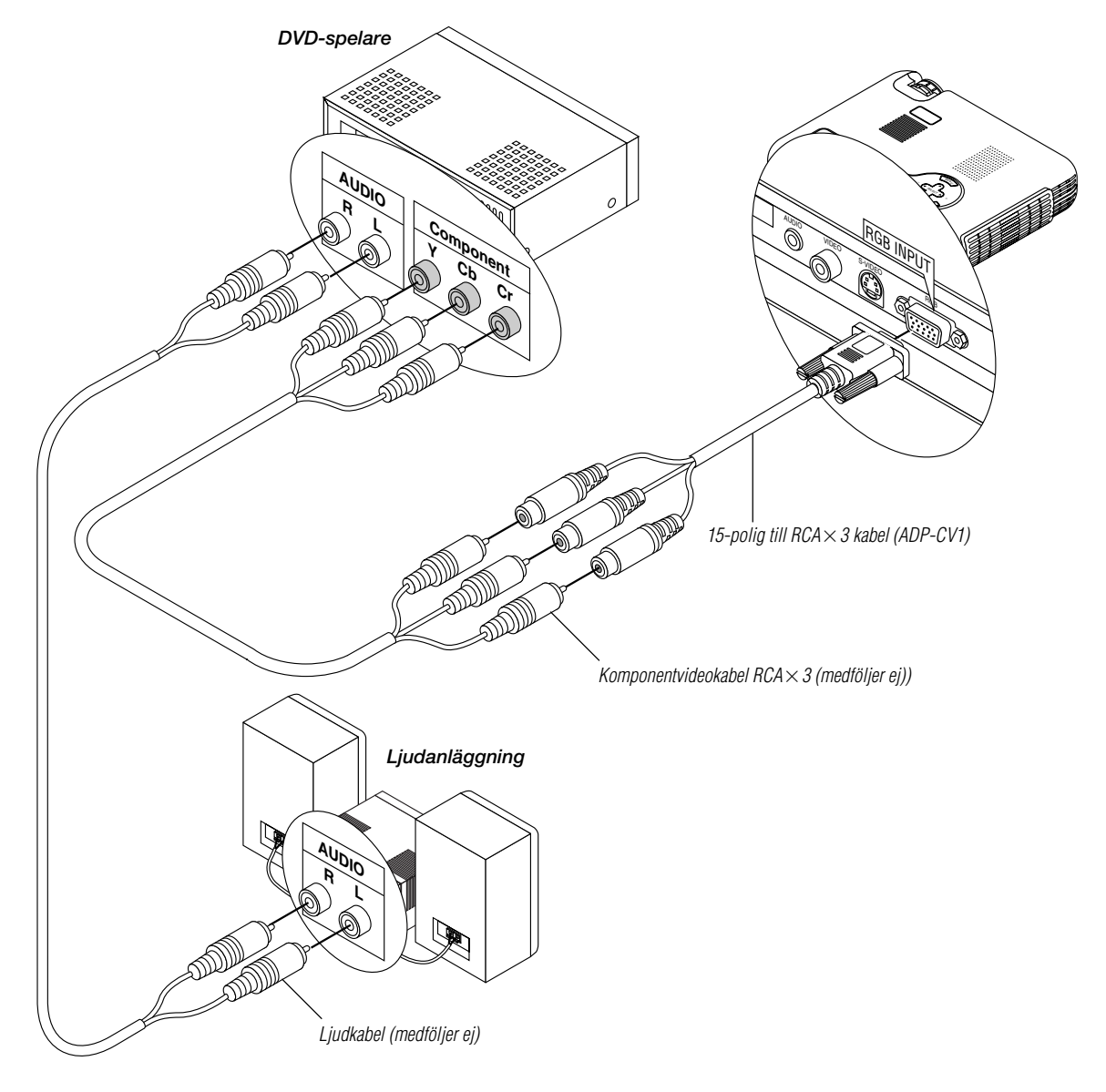

Du kan ansluta projektorn till en DVD-spelare via färgkomponentutgångarna eller videoutgången. Gör så här:

- 1. Stäng av strömmen till projektorn och DVD-spelaren.
- 2. Om din DVD-spelare har en komponentvideoutgång (Y, Cb, Cr), skall du använda en i fackhandeln inköpt komponentvideokabel (RCA $\times$ 3) och den valfria 15-stiftskabeln (honkontakt) $\times$ 3 för att ansluta din DVD-spelare till ingången RGB INPUT på projektorn.

Om DVD-spelaren inte har färgkomponentutgång för video (Y,Cb,Cr) kan du istället använda vanliga RCA-kablar (medföljer ej) för att ansluta dess VIDEO-utgång för sammansatt videofärgsignal till videoingången på projektorn.

3. Sätt på projektorn och DVD-spelaren.

**OBSERVERA:** Se DVD-spelarens bruksanvisning för mer informa-tion om spelarens videoutgångar.

# **Anslutning till videobandspelare eller laserdisc-spelare**

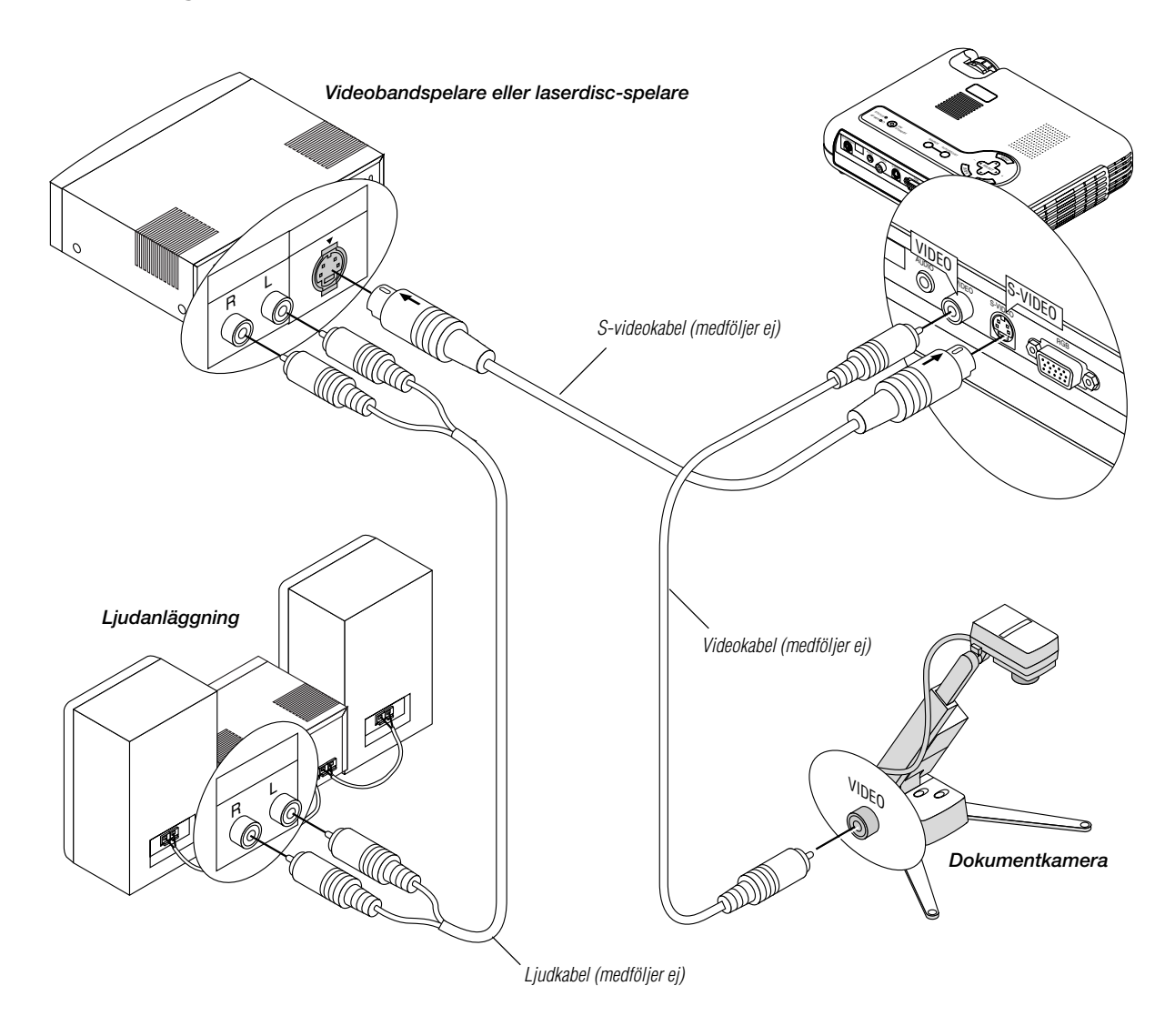

Du kan ansluta en videobandspelare eller en laserdisc-spelare till projektorn med vanliga RCAkablar (medföljer ej).

Gör så här:

- 1. Stäng av strömmen till projektorn och videobandspelaren eller laserdisc-spelaren.
- 2. Anslut ena änden av RCA-kabeln till videoutgången på baksidan av videobandspelaren eller laserdisc-spelaren, och den andra änden till videoingången på projektorn.Använd audiokablar (medföljer ej) för att ansluta ljudet från videobandspelaren eller laserdisc-spelaren till ljudanläggning (om videobandspelaren respektive laserdisc-spelaren har möjlighet till detta). Se till att höger och vänster kanaler ansluts rätt så att stereoljudet återges som det skall.
- 3. Sätt på projektorn och videobandspelaren eller laserdisc-spelaren.

**OBSERVERA:** Se videobandspelarens eller laserdisc-spelarens bruksanvisning för mer information om utrustningens videoutgångar.

# **OBSERVERA:**

- LT75Z är inte kompatibel med avkodade videoutgångarna för ISS-6020 och ISS-6010.
- Det kan hända att en bild inte visas korrekt när en videokälla eller S-videokälla snabbflyttas framåt eller bakåt via en scanningsomvandlare.

# **Angående startskärmen**

# **(Huvudskärm för val av språk)**

Startskärmen visas när du sätter på projektorn för första gången. Denna skärm ger dig möjlighet att välja ett av de sju menyspråken: engelska, tyska, franska, italienska, spanska, svenska och japanska.

Gör så här för att välja ett menyspråk:

1. Använd knappen ▲ eller ▼ för att välja ett av de sju språken för menyn.

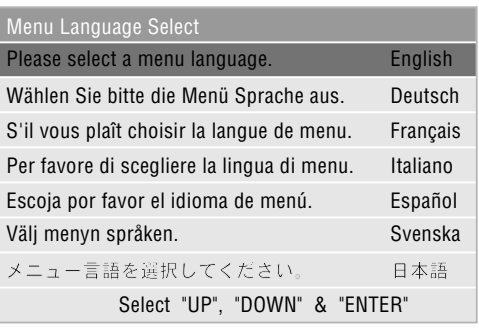

- 2. Tryck på ENTER-tangenten för att bekräfta valet.
- 3. Grundmenyn visas på det språk du har valt.

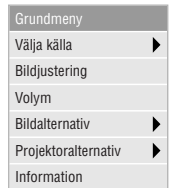

Tryck på CANCEL-tangenten för att släcka menyn.

När detta har gjorts, kan du fortsätta till användning av den avancerade menyn.

Du kan välja menyspråket senare, om du så vill. Se "Språk" på sidan W-30.

# **Ansluta nätsladden och sätta på projektorn**

Kontrollera att datorn eller videokällan är på och att linsskyddet är borttaget innan du sätter på projektorn.

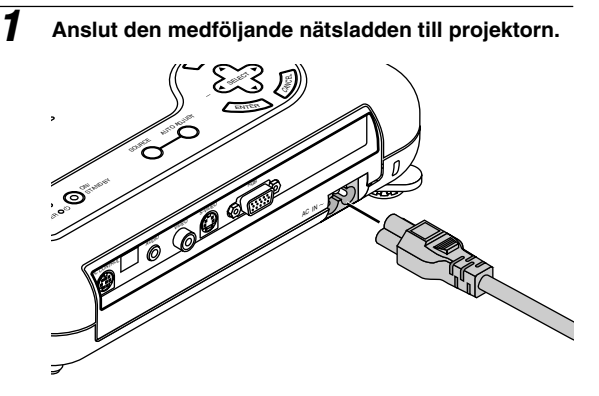

Anslut den medföljande nätkabeln till ett eluttag. Projektorn ställs då i standby-läge och driftlampan lyser orange.

#### **2 Sätt på och stäng av projektorn**

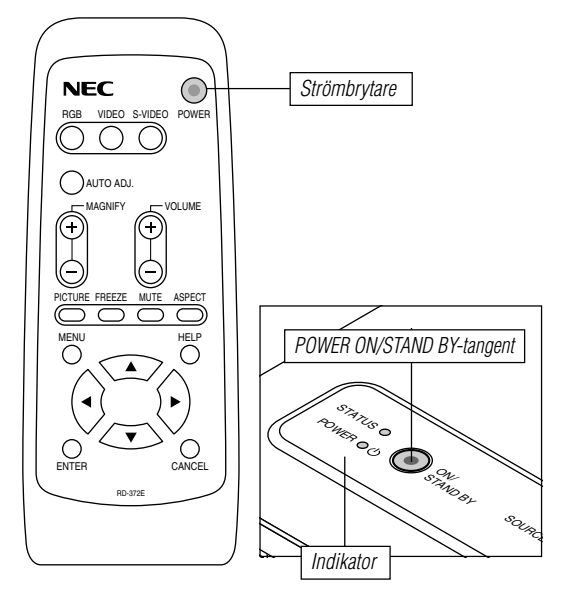

# **För att sätta på projektorn:**

Du måste trycka på "POWER"-tangenten på projektorhöljet eller på fjärrkontrollen för att driftlampan skall slå om till grönt. Projektorn är nu klar för användning.

**OBSERVERA:** Du kan sätta på och stänga av projektorn med nätkabeln och aktivera "Auto Start"-funktionen på inställningsmenyn. (Se sid W-32.)

**OBSERVERA:** Bilden kan flimra omedelbart efter att du slagit på projektorn. Detta är inte något fel. Vänta tre till fem minuter tills lampans ljusstyrka har stabiliserats.

# **För att stänga av projektorn:**

Håll först in "POWER"-tangenten på projektorhöljet eller fjärrkontrollen i minst två sekunder. Driftlampan slår om till orange. När projektorn är avstängd fortsätter fläkten att gå i 90 sekunder.

**OBSERVERA:** Dra inte ur nätsladden under denna tid. Koppla nu loss nätkabeln. Driftlampan släcks.

# **Indikeringslampans status: För att sätta på projektor**

Normal läge:

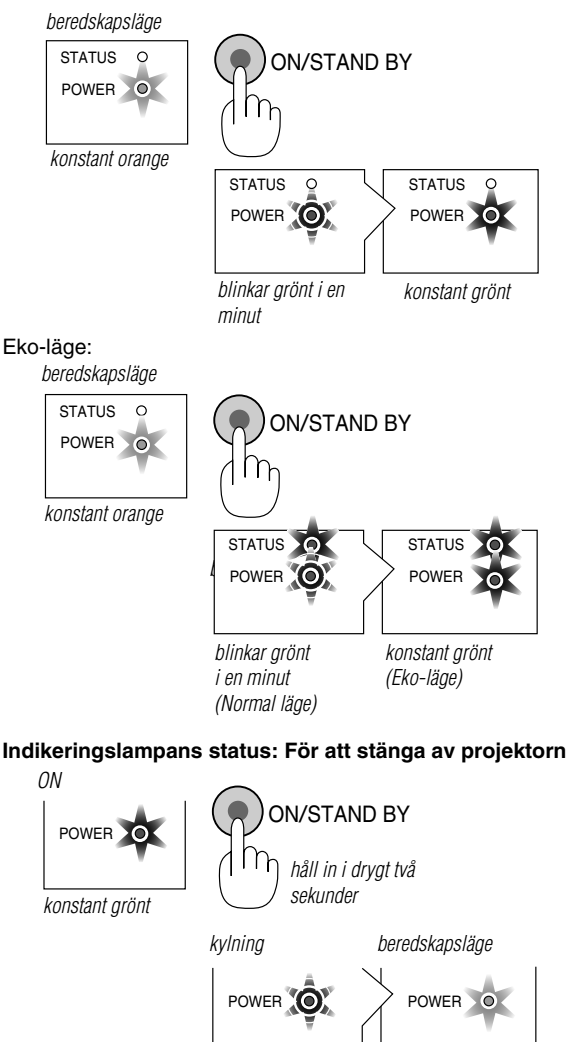

**3 Justering av den projicerade bilden**

Välj dator eller videokälla

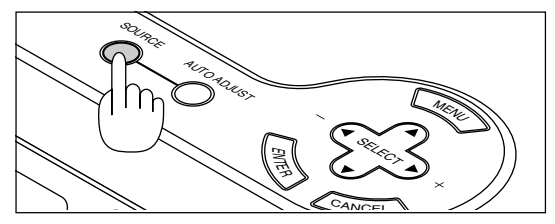

växlar till blinkande grönt ljus konstant orange

Håll in Source-tangenten på fjärrkontrollen eller projektorhöljet för att välja "Video" (videobandspelare, dokumentkamera eller laserdisc-spelare), "S-Video" eller "RGB" (dator eller DVD med komponentutgång) för att visa bilden.

Eller tryck på "Menu"-tangenten på fjärrkontrollen eller projektorn och välj videokälla via menyvalen: "Video", "S-video" eller "RGB".

**OBSERVERA:** Om ingen insignal är ansluten visar projektorn en blå bakgrund (fabriksinställd).

# **Justera bildformatet och fokusering**

Justera bildens storlek med linsens zoom-ring.

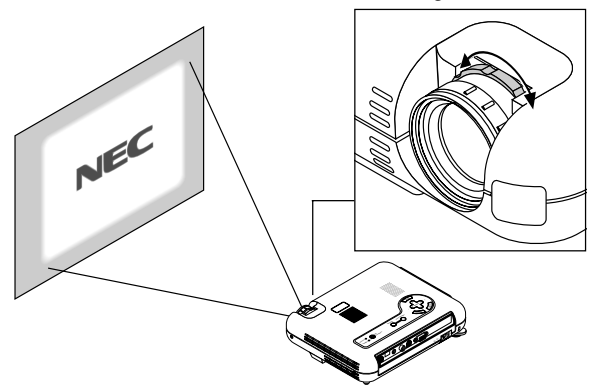

Använd Focus-ringen för att fokusera bilden.

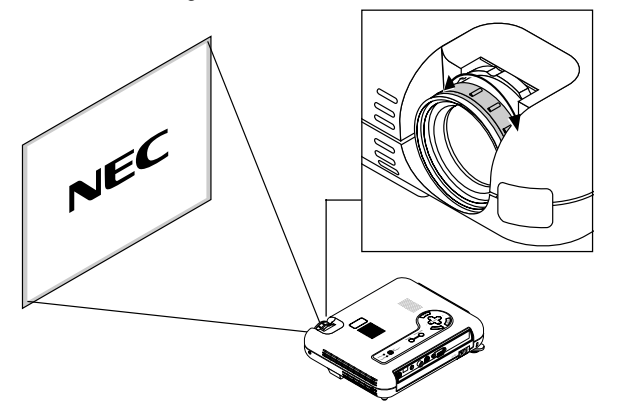

Se till att projektorn står på ett plant och vågrätt underlag, samt att den är vänd rakt mot duken.

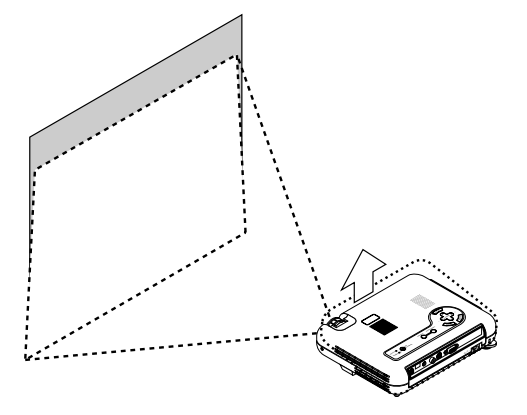

Lyft upp projektorns framkant för att centrera bilden vertikalt.

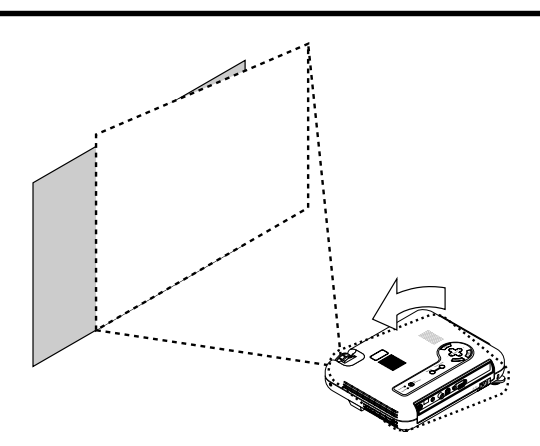

Flytta projektorn åt höger eller vänster för att centrera bilden i horisontalled på duken.

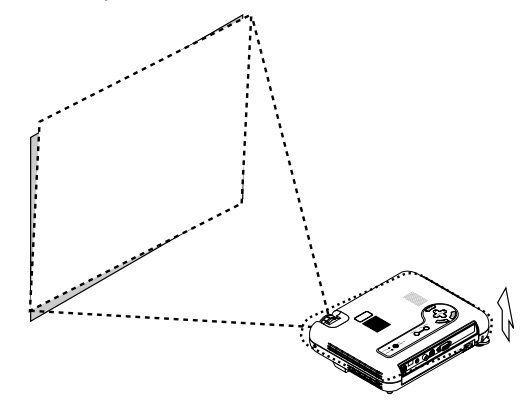

Vrid på den bakre foten för att göra bilden på duken rektangulär.

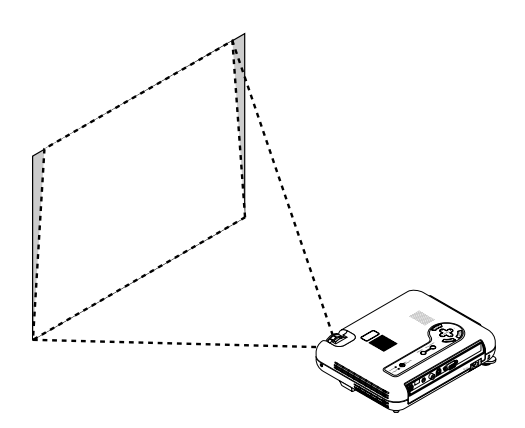

Använd keystone-justeringen för att korrigera rätvinkligheten i bilden.

Justera lutningen med foten

- 1) Lyft upp projektorns framkant.
- 2) Tryck på Tilt-tangenten överst på projektorn så att justerfoten fälls ut (maximal höjd).

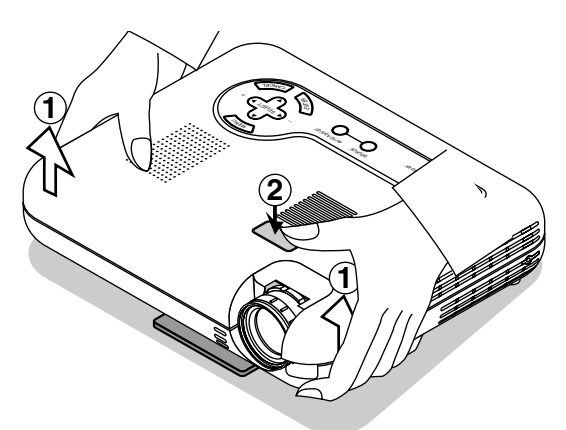

- 3) Håll in Tilt-tangenten.
- 4) Sänk projektorns framkant till önskad höjd och släpp tangenten så att justerfoten låser i läge.

(Du kan reglera vinkeln på framsidan uppåt eller nedåt med cirka 5 grader med framfötterna.) Den bakre fotens höjd kan ändras, men det lodräta avståndet från underkanten till bordet eller golvet skall vara 3,5 mm för att projektorn skall stå plant på underlaget. Du kan finjustera höjden på den bakre foten genom att ta bort distansen (svart gummi) och skruva den bakre foten upp eller ned till önskad höjd.

Om bilden inte visas fyrkantig på duken, kan du använda Keystone-alternativet för att rätta till den.

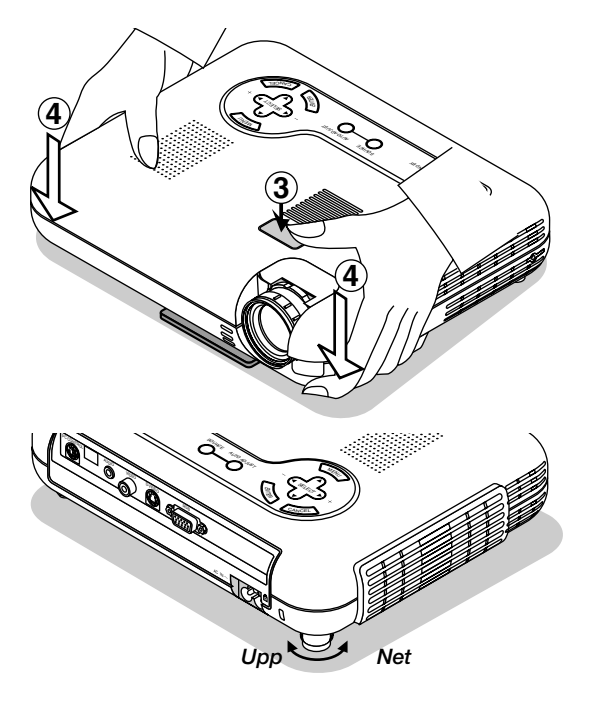

Använd inte justerfoten för något annan ändamål än vad den är avsedd för.

Projektorn kan ta skada om du lyfter den eller hänger upp den på väggen i foten.

# **Bildjustering med funktionen Auto Adjust**

Funktionen Auto Adjust optimerar automatiskt bilden för RGBkällor läge.

[Dålig bild]

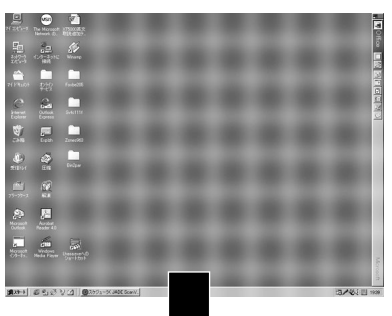

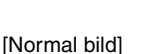

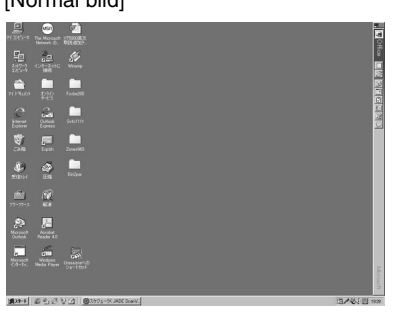

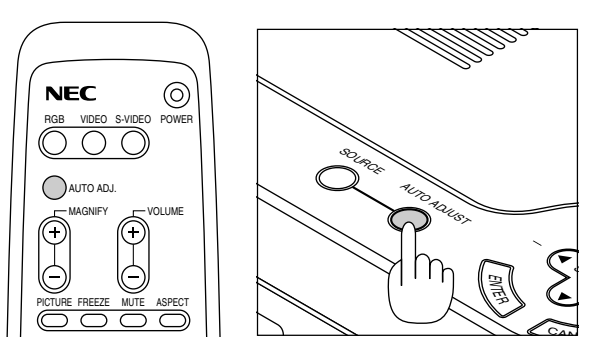

Tryck på Auto Adjust-tangenten för att justera Position-H/V samt Pixelklocka/Fas för en optimal bild. Det kan hända att vissa signaler inte visas rätt och det kan ta en stund att växla mellan signaler.

**ANMÄRKNING:** När den automatiska justeringsfunktionen används för första gången genom att trycka på "AUTO ADJUST"-tangenten eller vid justering av vertikal/horisontal position, klockan eller fasen, lagrar projektorns mikroprocessor justeringarna i minnet.

Nästa gång källan väljs använder projektorn de nya data som finns lagrade i minnet.

Upp till 10 inställningar kan lagras i minnet. När 10 inställningar finns lagrade och nya inställningar behöver lagras, raderas de äldsta inställningarna och byts ut mot de nya.

## **Förstoring av en bild**

Du kan förstora en önskad del av bildområdet upp till 400 procent.

Gör enligt följande:

Justera bilden tills den förstoras till 400 procent.

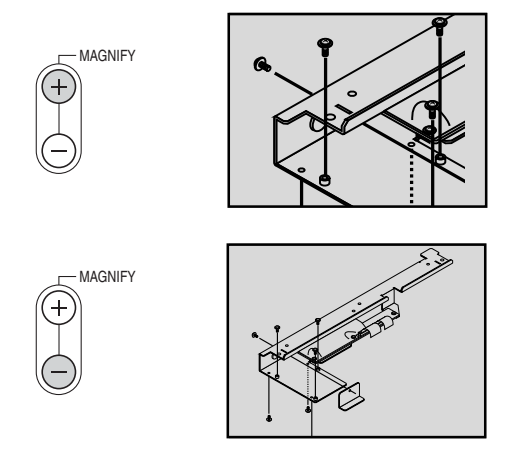

Medan bilden är förstorad, kan du flytta den med hjälp av "Select"-tangenterna < , ▶, ▲ och ▼ .

# **Använda menyerna**

- 1. Tryck på "Menu"-tangenten på fjärrkontrollen eller projektorn för att öppna huvudmenyn.
- 2. Tryck på ▲▼ tangenterna på fjärrkontrollen eller projektorn för att markera menyn med det alternativ du vill justera eller ändra.
- 3. Tryck på  $\blacktriangleright$  tangenten eller "Enter"-tangenten på projektorn eller fjärrkontrollen för att välja en undermeny eller ett alternativ.
- 4. Justera nivån eller koppla in/ur det valda alternativet med "Select" < eller ▶ tangenten på projektorn eller fjärrkontrollen. Onscreen-balken visar hur mycket alternativet har ökats eller minskats.
- 5. Ändringarna finns kvar tills du gör nya ändringar.

**CANCEL:** Återgår till föregående skärm.

6. Upprepa steg 2-5 för att justera fler alternativ, eller tryck på "Cancel" på projektorn eller fjärrkontrollen för att stänga av menyvisningen.

# **Menyträd**

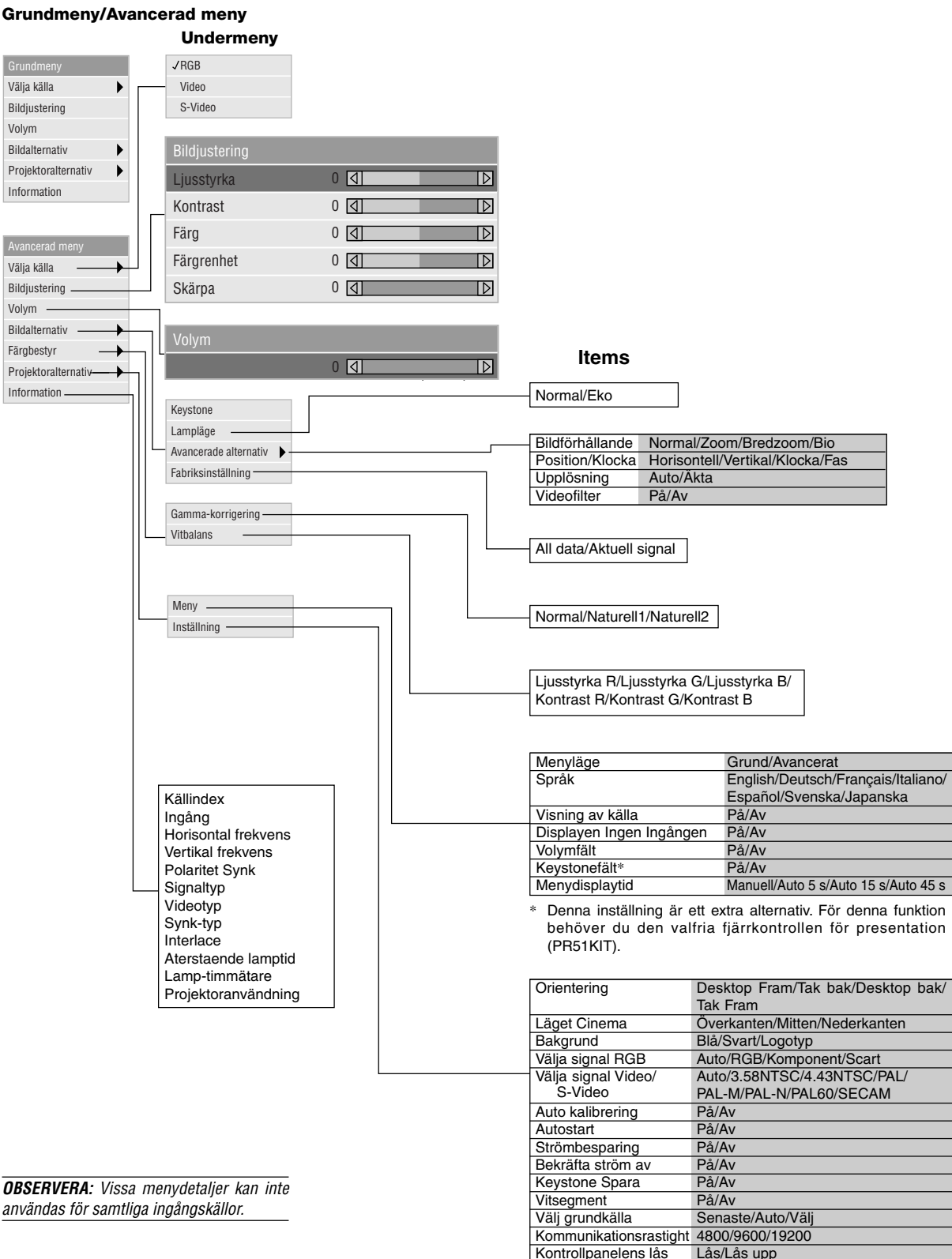

Nollställ lamp-timräknare

# **Menyelement**

**Titelbalk** *Flik* Inställning Sida2 | Sida3 | Sida4 *Framhävning* Orientering Desktop Fram Läget Cinema Önerkanten  $\blacktriangleright$ Bakgrund Logotyp  $\blacktriangleright$ 

 $\overline{1}$ 

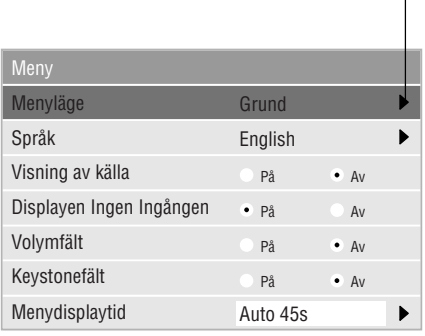

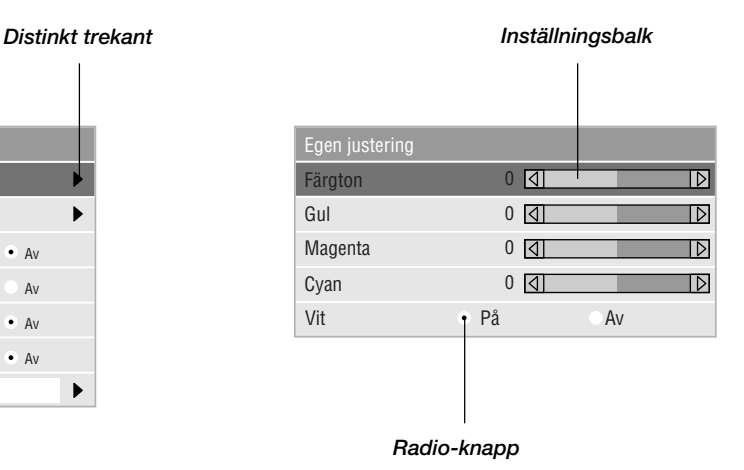

Menyerna och dialogrutorna består vanligtvis av följande element:

○○○ ○○○○○○○○○○○○○○○○○○○○○○○○○○○○○○○○○○○○○○○○○○○○○○○○○○○○○○

Titelbalk: Visar menyns titel. Framhävning: Visar den valda menyn eller det valda alternativet. Distinkt trekant: Visar andra möjliga val. Den distinkta triangeln visar det alternativ som för tillfället är aktivt. Flik: Visar en grupp av egenskaper i en dialogruta. Radio-knapp: Använd denna runda knapp för att välja alternativ i en dialogruta. Inställningsbalk: Visar inställningar och åt vilket håll en justering görs.

# **Menybeskrivningar & funktioner**

# **Välja källa**

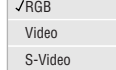

Används för att välja en videokälla, t ex videobandspelare, DVD-spelare, laserdisc-spelare, dator eller dokumentkamera, beroende på vilken typ av utrustning du har anslutit till ingångarna. Tryck på "Select"-tangenten (markera) på projektorn eller på ▲▼ tangenterna på fjärrkontrollen för att markera menyn som innehåller den inställning du vill justera.

## [RGB]

Väljer datorn som är ansluten till RGB- eller komponentsignalingången.

**OBSERVERA:** För överföring av komponentvideosignaler krävs en komponentvideokabel (komponent V eller ADP-CV1).

#### [Video]

Väljer den utrustning som är ansluten till videoingången (videobandspelare, dokumentkamera, laserdisc-spelare, DVD-spelare eller dokumentkamera).

#### [S-Video]

Väljer den utrustning som är ansluten till S-videoingången (videobandspelare, DVD-spelare eller laserdisc-spelare).

**OBSERVERA:** Bilden kan frysas under en kort stund när du snabbspolar en video i Video- eller S-videoläget.

## **Bildjustering**

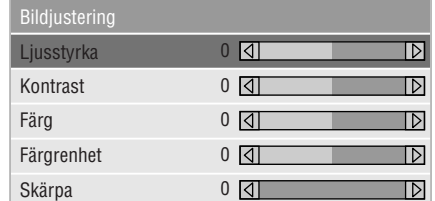

Innehåller kontroller för ljud och bild, Tryck på "select" tangenterna på fjärrkontrollen för att markera menyn med alternativet du vill justera.

#### [Ljusstyrka]

Justerar ljusstyrkenivån eller bakgrundsrastrets intensitet.

#### [Kontrast]

Justerar bildens intensitet beroende på den mottagna signalen.

## [Färg]

Ökar eller minskar färgmättnadsnivån (fungerar inte med RGB-källor).

#### [Färgrenhet]

Skiftar färgnivån från +/- grön till +/-blå. Rödnivån används som referens. Denna justering fungerar endast med video och komponentvideoingångarna (dvs icke-RGB).

#### [Skärpa]

Justera videobildens detaljer (fungerar ej med RGB-och komponentvideosignaler).

# **Volym**

Reglerar volymen från projektorns högtalare.

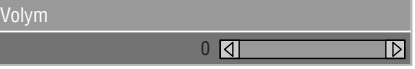

**OBSERVERA:** Du kan visa volymbalken utan att öppna menyn. Se "Volymfält" på sid W-30 för närmare anvisningar.

# **Bildalternativ**

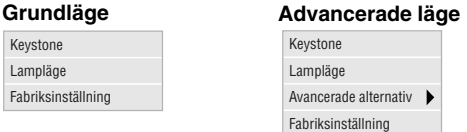

Ger ytterligare bildstyrningsmöjligheter, som t.ex. Keystonekorrigering och lampläge. När du väljer Avancerat läge, får du tillgång till följande bildstyrningsfunktioner: Bildförhållande, position/klocka, upplösning och videofilter.

#### **Keystone**

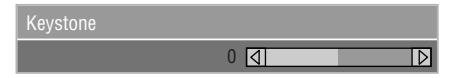

Detta alternativ rättar till keystone- (trapetsformad) förvrängning och justerar bildens översta kant så att den blir lika lång som den understa kanten.

Använd ◀och▶knapparna på balken för att justera keystone.

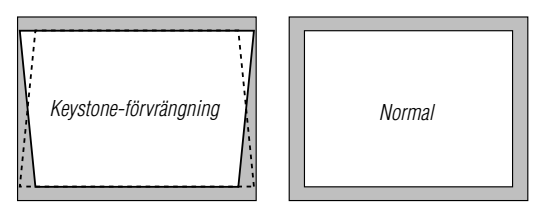

**OBSERVERA:** Keystone-vinkeln kan ändras mellan 15 grader uppåt och 15 grader nedåt från den 0-gradiga projektionsvinkeln. Beroende på den typ av grafik som används, kan bilden vara suddig eller det kan vara omöjligt att korrigera keystone. Grundkonceptet är alltid att ju närmare den ursprungliga upplösningen du är, desto bättre blir bilden som visas.

## **Lampläge**

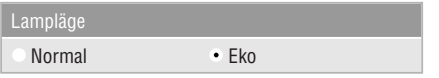

Med denna funktion kan du välja mellan två ljusstyrkeinställningar för lampan:

Normal och Eko. Lampans livslängd kan förlängas med upp till 1500 timmar om du uteslutande använder Eko-läget.

Normal ......... Detta är fabriksinställningen.

Eko ............... Välj detta läge för att förlänga lampans livslängd.

**OBSERVERA:** Om du har valt läget Eko, lyser lampan i läge Normal i en minut efter det att strömmen slagits på. Därefter ändras ljusstyrkan till Eko.

# **Avancerad alternative (Avancerade läge)**

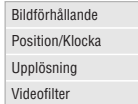

När du väljer Avancerade alternativ i Avancerat läge, får du tillgång till följande bildstyrningsfunktioner: Bildförhållande, position/klocka, upplösning och videofilter.

## **Bildförhållande:**

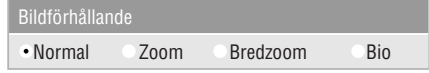

Med Bildförhållande kan du välja önskat format för visning av bilden. Tryck på Bildformattangent för att visa fönstret för val av bildformat. (Se sid W-12).

#### **Om förhållandet 4:3 väljs på källan (t ex en DVD-spelare), har du följande valmöjligheter:**

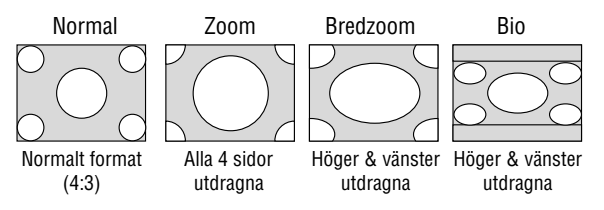

**Om förhållandet 16:9 väljs på källan (t ex en DVD-spelare), har du följande valmöjligheter:**

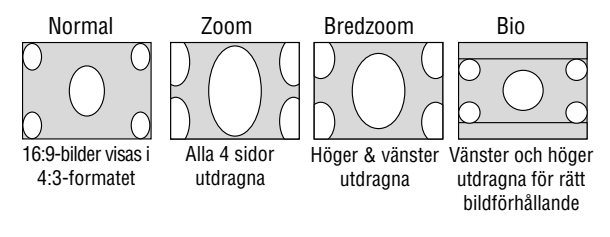

**OBSERVERA:** Du kan välja tre bildlägen för Bio: överkanten, mitten och nederkanten. Se sidan W-31 för upplysningar om bildplaceringen.

**OBSERVERA:** När inställningen för bildförhållande ändras, ändras inställningen "Upplösning" automatiskt till "Auto".

## **Position/Klocka (när autojustering är urkopplad): Videofilter (när Auto kalibrering är avstängd):**

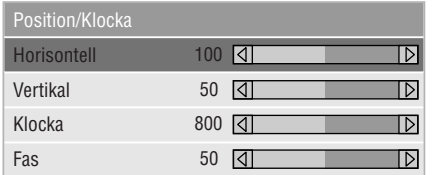

Möjliggör flyttning av bilden i sid- eller höjdled och inställning av klocka och fas.

[Horisontal/Vertikal position>

Justerar bilden i höjd- och sidled tillsammans med tangenterna ◀ och ▶.

Denna justering görs automatiskt när Auto kalibrering är på.

# [Klocka]

Visar klock- och fasalternativen.

Klocka Använd detta alternativ när "Auto kalibrering" är på för att fininställa datorbilden och ta bort vertikala streck som kan uppstå i bilden. Funktionen justerar klockfrekvensen som eliminerar horisontala streck i bilden. Klicka på < och tangenterna tills strecken försvinner. Justeringen kan behövas första gången du ansluter datorn. Denna justering görs automatiskt när Auto kalibrering är på.

# [Fas]

Använd detta alternativ för att justera klockfasen eller minska videobruset, punktinterferensen eller överhörningen. (Detta märks genom att en del av bilden verkar skimra.) Använd ◀ och ▶ tangenterna för att justera bilden. Justera inte "Fas" förrän "Klocka" har justerats. Denna justering görs automatiskt när Auto kalibrering är på.

Se avsnittet "Auto kalibrering" på sidan W-32 om hur du aktiverar eller stänger av funktionen Auto kalibrering.

# **Upplösning (när Auto kalibrering är av):**

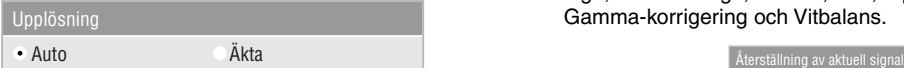

Med detta alternativ kan du sätta på respektive stänga av Advanced AccuBlend-funktionen.

- Auto: ............ Sätter på Advanced AccuBlend. Projektorn förminskar eller förstorar då den aktuella bilden så att den fyller ut skärmen helt.
- Äkta: ............ Stänger av Advanced AccuBlend. Projektorn visar aktuell bild med dess ursprungliga upplösning. Se avsnittet "Auto kalibrering" på sidan W-32 om hur du aktiverar eller stänger av funktionen Auto kalibrering.

**OBSERVERA:** När en bild med upplösningen SVGA, XGA, SXGA eller UXGA visas, kan upplösningsläget inte aktiveras.

**OBSERVERA:** När upplösningsinställningen har ändrats, ändras inställningen för "Bildförhållande" automatiskt till "Normal".

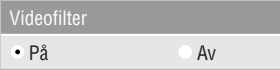

Denna funktion dämpar bildstörningar.

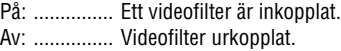

Bildskärmsjusteringar är möjliga även om filtret är aktiverat.

## **Fabriksinställning**

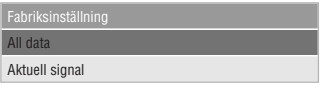

Återställer alla justeringar och inställningar till fabriksinställningarna.

## [All data]

Återställer alternativ och inställningar för alla signaler till fabriksinställningen.

Detaljer förutom språk, kommunikationshastighet, Resterande lamptid, Lamp-timmätare och Projektoranvändning som kan återställas. Se avsnittet "Nollställ lamp-timräknare" på sidan W-33.

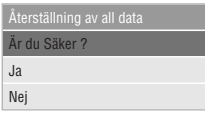

## [Aktuell signal]

Återställer alternativ och inställningar för den aktuella signalen till fabriksinställningen.

Detaljer som kan återställas är: Ljusstyrka, Kontrast, Färg, Färgrenhet, Skärpe, Volym, Bildförhållande, Horisontalt läge, Vertikalt läge, Klocka, Fas, Upplösning, Videofilter, Gamma-korrigering och Vitbalans.

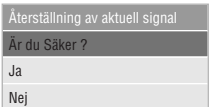

# **Färgbestyr**

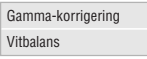

## **Gamma-korrigering (Avancerade läge)**

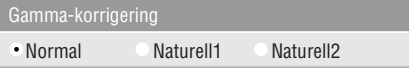

Använd < och ▶ tangenterna för att välja "Normal" vid presentation i ett ljust rum eller "Naturell 1&2" vid presentation i ett mörkt rum. "Naturell 1" ger bäst hudfärgstoner medan "Naturell 2" ger bättre färgåtergivning i medelområdet. Respektive läge rekommenderas för:

Normal ............... En normal bild Naturell 1 ........... Äkta färgåtergivning med naturliga färgtoner Naturell 2 ........... För mörka bilder

#### **Vitbalans: (Avancerade läge)**

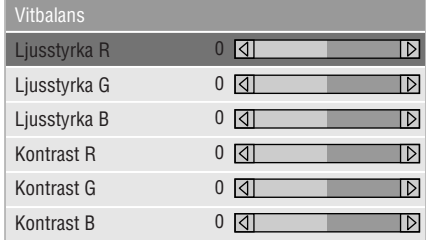

Använd ◀ och ▶ tangenter för att justera vitbalansen. Ljudstyrkan hos varje RGB-färg används för att reglera nivån av svart på skärmen; kontrasten för varje RGB-färg används för att reglera nivån av vitt på skärmen.

# **Projektoralternativ**

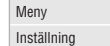

# **Meny**

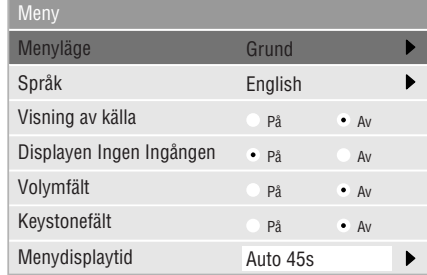

Via denna meny kan du ställa in onscreen-menyerna som önskas.

#### [Menyläge]

Med denna funktion kan du välja mellan två menylägen: en med endast grundfunktioner och den andra med mer avancerade funktioner.

Grundläge: .......... Detta är normalläget. Avancerat läge: ... Detta läge är för avancerad användning.

#### [Språk]

Du kan välja mellan ett av sju språk för instruktionerna på skärmen. Du kan välja mellan följande alternativ: engelska, tyska, franska, italienska, spanska, svenska och japanska.

**OBSERVERA:** Inställningen för "Språk" kan inte återställas till "English" med funktionen för fabriksinställningar.

## [Visning av källa]

Du kan sätta på och stänga av information om källans namn, som t ex VIDEO och RGB.

När alternativet är på, visas namnet på aktuell källa varje gång du byter källa eller sätter på projektorn.

## [Displayen Ingen Ingången]

När denna funktion aktiveras, visas meddelandet "Ingen Ingången" om det inte finns någon signal.

#### [Volymfält]

Detta alternativ tar bort eller fram volymfältet när du justerar volymen med VOL+/-(upp och ned) tangenten.

På: ............... Volymen kan justeras med referens av volymfältet på skärmen.

**OBSERVERA:** Fältet försvinner om inga justeringar görs inom 3 sekunder.

Av: ............... Volymfältet visas inte vid justering av volymen.

## [Keystonefält]

Detta alternativ kan endast användas med fjärrkontrollen för presentation (PR51KIT). Med detta alternativ aktiverar du eller stänger av keystone-balken när du justerar keystone med KEYSTONE-tangenten +/- på fjärrkontrollen för presentation.

- På: ............... Du kan höja eller sänka nivån med keystone-balken på skärmen.
- Av: ............... Du kan höja eller sänka nivån utan att använda keystone-balken.

#### [Menydisplaytid]

Med detta alternativ kan du välja hur länge projektorn skall vänta innan menyerna stängs av efter att du sist har tryckt på en tangent.

Du kan välja mellan: "Auto 5 sek", "Auto 15 sek" och "Auto 45 sek". "Auto 45 sek" är fabriksinställningen

- Manuell: .......... Menyn kan stängas av manuellt.
- Auto 5 sek: ...... Menyn stängs automatiskt av efter 5 sekunder om du inte trycker på någon tangent.
- Auto 15 sek: .... Menyn stängs automatiskt av efter 15 sekunder om du inte trycker på någon tangent.
- Auto 45 sek: .... Menyn stängs automatiskt av efter 45 sekunder om du inte trycker på någon tangent.

# **Inställning**

Används för att ställa in diverse funktioner som önskas.

[Sida 1]

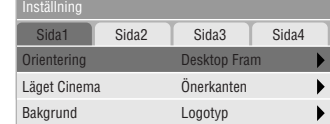

## [Orientering]

Omorienterar bilden för att passa bildprojiceringen. Du kan välja projiceringsalternativ mellan Framför golv, Bakom tak, Bakom golv och Framför tak.

## [Läget Cinema]

Denna funktion väljer bildens vertikala läge när du tittar på videofilm med Bio-bildförhållandet valt.

När Bio-bildförhållandet väljes på tidigare modeller, visas bilden med svarta kanter längst uppe och nere. Du kan välja mellan tre alternativ för den vertikala positionen.

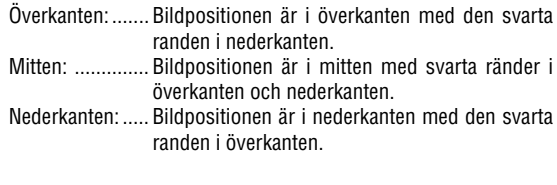

# [Bakgrund]

Använd denna funktion för att visa en svart eller blå skärm eller en logotyp då projektorn inte tar emot en videosignal.

# [Sida 2] (Avancerade läge)

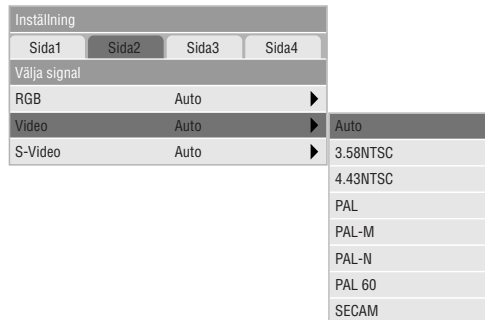

# **Välja signal:**

### [RGB]

Använd detta alternativ för att välja "RGB" för en RGB-källa, exempelvis en dator, eller "Komponent" för en komponentvideokälla, som t ex en DVD-spelare. Vanligtvis bör du lämna alternativet på "Auto" eftersom projektorn då själv känner av när en videokomponentsignal tas emot. Det finns dock vissa videokomponentsignaler som projektorn inte kan detektera automatiskt. I detta fall skall du ställa detta alternativ på "Komponent". Välj "Scart" för europeiska SCART-kontakter.

### [VIDEO och S-VIDEO]

Använd detta alternativ för att välja kompositvideosignal manuellt. Vanligtvis bör du välja "Auto".

När du vill välja videostandard mellan Video och S-Video, skall du välja videostandard från rullgardinsmenyn.

Detta måste utföras separat för Video respektive S-Video.

## [Sida 3] (Avancerade läge) [Sida 4] (Avancerade läge)

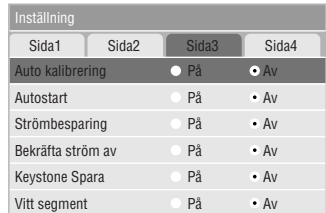

## [Auto kalibrering]

När "Auto kalibrering" är "På", bestämmer projektorn automatiskt den bästa upplösningen för den aktuella RGBinsignalen och projicerar en optimal bild med NEC's Advanced AccuBlend Intelligent Pixel Blending-teknologi. Automatisk justering görs då av bildens position, stabilitet, "Horisontal position", "Vertikal position" och "Bildinställning".

- På: ................ "Horisontell position", "Vertikal position", "Klocka" och "Fas" ställs in automatiskt.
- Av: ............... Användaren kan själv justera bildinställningarna ("Horisontal position", "Vertikal position", "Klocka" och "Fas").

# [Autostart]

Sätter på projektorn automatiskt när nätkabeln är ansluten till ett vägguttag och huvudströmbrytaren har tryckts in. I detta fall slipper du att alltid använda strömbrytaren på fjärrkontrollen eller projektorn.

# [Strömbesparing]

När detta alternativ är på och det inte finns någon RGBsignal under fem minuter eller längre, stänger projektorn av sig själv.

**OBSERVERA:** Funktionen kan inte användas för video- eller S-Video-källor.

# [Bekräfta ström av]

Detta alternativ bekräftar om du vill stänga av projektorn via en dialogruta som du måste klicka på.

# [Keystone spara]

Detta alternativ ger dig möjlighet att spara dina just gjorda keystone-inställningar. Inställningen påverkar alla bildkällor. Inställningen behålls i minnet när projektorn är avstängd.

#### [Vitt segment]

Används för att betona antingen ljusstyrka eller färg för den aktuella bilden.

Om du vill betona bildens ljusstyrka, skall du klicka i rutan för att aktivera alternativet. Om du hellre vill betona äkta färger, skall rutan lämnas omarkerad.

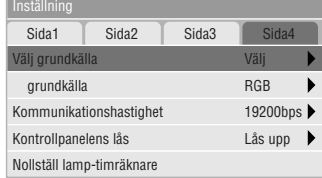

# [Välj grundkälla]

Du kan ställa in så att projektorn kopplar in vilken ingångskälla som helst varje gång projektorn sätts på.

- Senaste: ....... Projektorn kopplar in den föregående eller senaste aktiva ingångskällan varje gång projektorn sätts på.
- Auto: ............ Söker efter en aktiv ingångskälla i ordningen RGB  $\rightarrow$  Video  $\rightarrow$  S-Video och visar den första ingångskälla som hittas.
- Välj: .............. Visar den valda ingångskällan varje gång projektorn sätts på. Välj en ingång från rullgardinsmenyn.

## [Kommunikationshastighet]

Den här funktionen används för att ställa in baudhastigheten för PC Control-porten (Mini DIN 8 pinnar).

Stöder dataöverföringshastigheter mellan 4800 och 19200 bps.

Grundinställningen är 19200 bps. Välj rätt överföringshastighet beroende på vilken utrustning du skall ansluta.

#### [Kontrollpanelens lås]

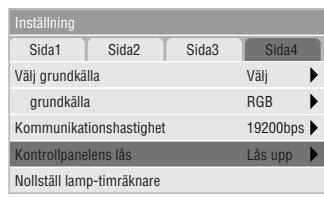

Detta alternativ aktiverar och stänger av funktionen för kontrollpanelens lås.

# **OBSERVERA:**

- När tangenterna på höljet inte är låsta, visas "Kontrollpanelens lås - Låsupp". När tangenterna på höljet är låsta, visas "Kontrollpanelens lås - Lås".
- • Detta lås för kontrollpanelen påverkar inte fjärrkontrollen eller PC-kontrollfunktionerna.

## **Låsning av höljets knappar:**

- 1) Använd SELECT-tangenten ▲ eller ▼ för att välja "Kontrollpanelens lås" och tryck på ENTER-tangenten. Då visas undermenyn.
- 2) Använd SELECT-tangenten ▲ eller ▼ för att välja "Lås" och tryck på ENTER-tangenten. Då visas följande bekräftelseskärm.

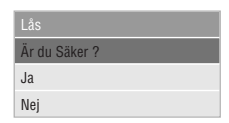

3) Använd SELECT-tangenten ▲ eller ▼ för att välja "Ja" och tryck på ENTER-tangenten.

Displayen ändras till "Kontrollpanelens lås - Lås" och den föregående menyskärmen återkommer.

**OBSERVERA:** När "Nej" väljes och du trycker på ENTER-tangenten, ändras inte displayen och den föregående menyskärmen återkommer.

# **Upplåsning av höljets knappar:**

1) Använd SELECT-tangenten ▲ eller ▼ på fjärrkontrollen för att välja "Kontrollpanelens lås - Lås" och tryck på ENTERtangenten på fjärrkontrollen. Då visas undermenyn.

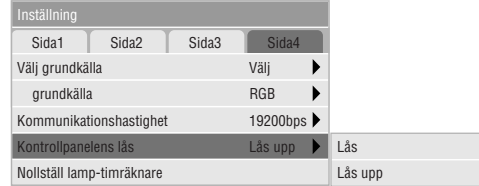

2) Använd SELECT-tangenten ▲ eller ▼ för att välja "Lås upp" och tryck på ENTER-tangenten på fjärrkontrollen. Denna ändring utförs omedelbart.

#### **OBSERVERA:**

- Bekräftelseskärmen visas inte.
- • När höljets knappar är låsta, kan du hålla CANCEL-tangenten nedtryckt under ca. 10 sekunder för att ändra inställningen från Låst till Upplåst.

#### [Nollställ lamp-timräknare]

Nollställer lampans timmätare. När du väljer detta alternativ visas en sekundärmeny för bekräftelse. Använd tangenten ▲ eller ▼ för att välja "Ja, verkställ", om du vill nollställa lampans timmätare.

**OBSERVERA:** Projektorn stängs av och ställs i beredskapsläge efter 1100 timmars (1600 timmars : Eko läge) drift. Om detta inträffar, skall du hålla fjärrkontrollens "Hjälp"-tangent intryckt i 10 sekunder för att nollställa lampans timmätare. Gör endast detta när lampan har bytts.

## **Informacion**

Visar status över den aktuella signalen och lampans användningstid. Denna dialogruta består av tre sidor.

[Sida 1] Källindex Ingång Horisontal frekvens Vertikal frekvens Polaritet Synk

[Sida 2] **Signaltyp** Videotyp Synk-typ Interlace Video [Sida 3] Återstående lamptid (%)\* Lamp-timmätare (H) Projektoranvändning (H)

\* När lampans resterande tid når 0, ändras indikatorn Resterande lamptid från 0% till 100 timmar och börjar sedan nedräkningen. Om den återstående lamptiden når 0 timmar, kommer projektorn inte att sättas på oavsett om lampans läge är inställt på Normal eller Eco.

**OBSERVERA:** Balken över lampans brukstid visar hur mycket lamptid det är kvar. Värdet visar lampans respektive projektorns brukstid.

# **4. UNDERHÅ**

I det här avsnittet beskrivs de enkla underhållsprocedurer som behöver utföras för att byta lampa.

# **Lampbyte**

När lampan har använts mer än 1000 timmar (1500 timmar: Eko läget) tänds "Status"-lampan på projektorn. Även om lampan fortfarande fungerar måste den bytas efter 1000 timmar (1500 timmar: Eko läget) för att projektorns prestanda skall bevaras.

# **FÖRSIKTIGT**

- **• VIDRÖR INTE LAMPAN direkt efter användning. Den är mycket het. Stäng av strömmen till projektorn låt minst 90 sekunder gå efter att du har släckt för projektorn. och koppla loss nätkabeln. Låt lampan svalna under åtminstone en timme innan du tar i den.**
- **• LOSSA INGA SKRUVAR med undantag av skruven som håller fast lamphudets täckplatta och de tre skruvarna som håller fast lamohuset. Det fins risk för elektrisk stöt.**
- **• Projektorn stängs av och ställs i beredskapsläge efter 1100 timmars (1600 timmars: Eko läget) användning. Byt omedelbart lampan om detta händer, Om du fortsätter använda lampan efter 1000 timmars (1500 timmar: Eko läget) bruk, kan lampan explodera, så att lamphuset blir fullt av glassplitter. Rör inte splittret på grund av skaderisken, Utan vänd dig till din NECåterförsäljare för lampbyte.**

# **Lampbyte:**

1. Lossa skruven som håller fast lamphusets täckplatta tills skruvmejseln går lätt, och ta sedan bort täckplattan. Skruven som håller fast täckplattan kan inte tas loss från plattan.

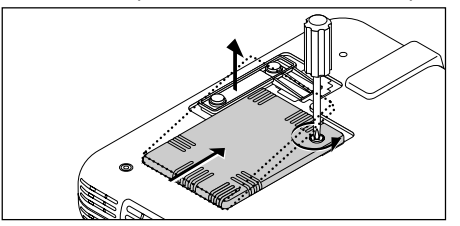

2. Lossa de tre skruvarna som håller fast lamphuset tills skruvmejseln går lätt. De tre skruvarna kan inte tas loss från lamphuset.

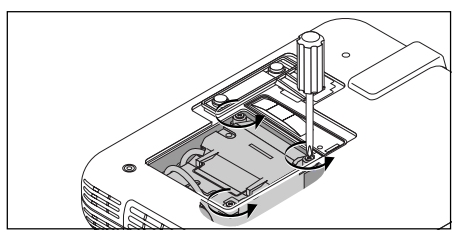

3. Håll i handtaget och dra samtidigt ut lamphuset.

**OBSERVERA:** Det finns en säkerhetsspärr som förhindrar elektrisk stöt. Försök inte att sätta spärren ur funktion.

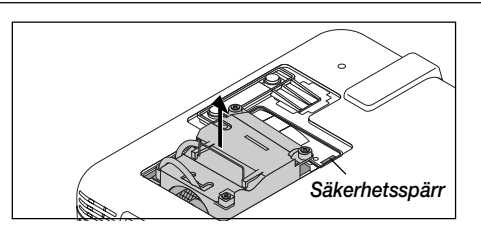

4. Sätt i ett nytt lamphus och se till att det sticks helt in i kontakten.

**FÖRSIKTIGT: Använd inga andra lampor än de från NEC (typ LT51LP) när du byter lampan. Beställ lamporna från din NEC-återförsäljare.**

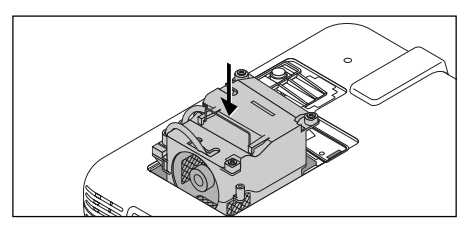

5. Säkra det med de tre skruvarna. **Dra åt de tre skruvarna ordentligt.**

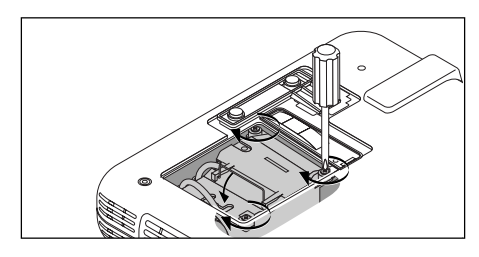

6. Sätt tillbaka lamphusets täckplatta.

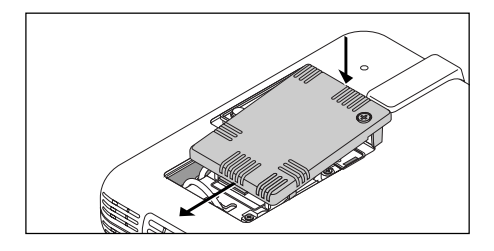

7. Säkra plattan med skruven. **Dra åt skruven till lamhusets täckplatta ordentligt.**

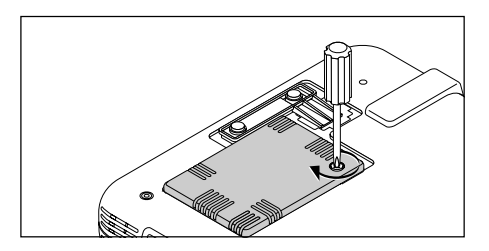

8. När en ny lampa har monterats, skall du välja [Avancerat meny] → [Projektoralternativ] → [Inställning] → [Sida 4] → [Nollställ lamp-timräknare] för att nollställa lamptiden. OBSERVERA: Projektorn kräver service när lampan har använts längre än 1100 timmar (1600 timmar: Eko läget). Projektorn kan i så fall inte slås på och menyerna kan inte visas. Om detta inträffar, skall du trycka på Hjälp-tangenten på fjärrkontrollen i 10 sekunder då beredskapsläget är inkopplat. STATUS-indikatorn släcks när lampans timräknare har nollställts

# **5. FELSÖKNING**

Det här avsnittet beskriver hur du åtgärdar problem som kan uppkomma under installationen och användningen av projektorn.

# **Meddelanden över status- / driftindikator**

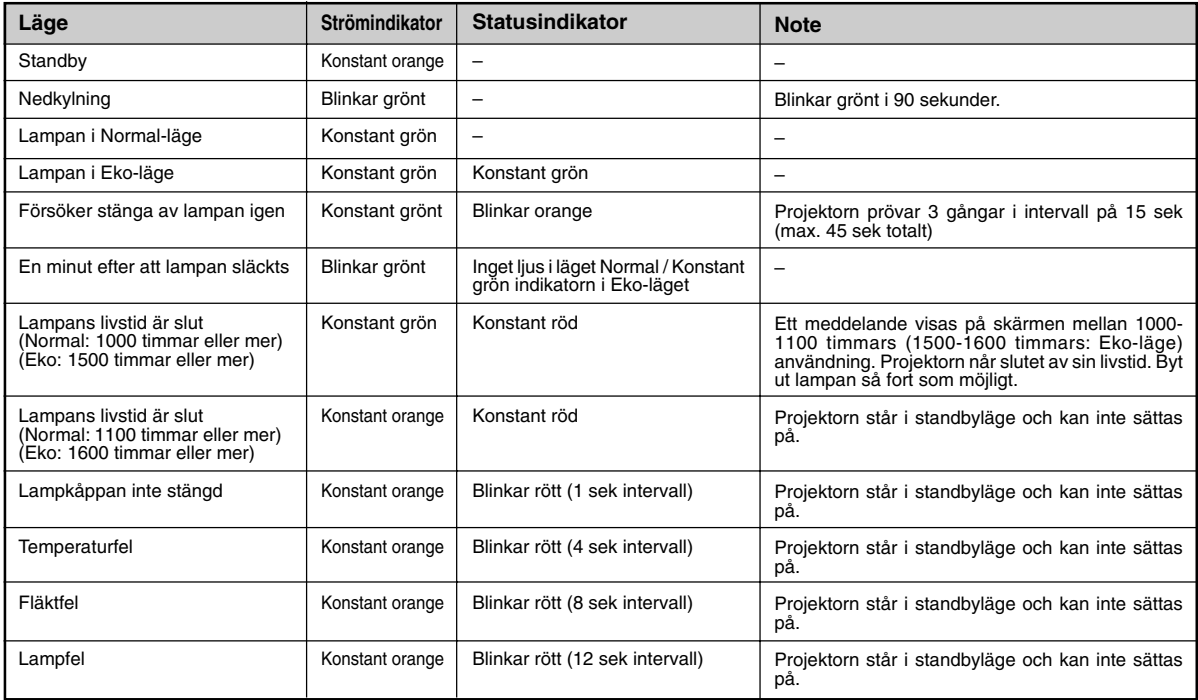

# **Vanliga problem & åtgärder**

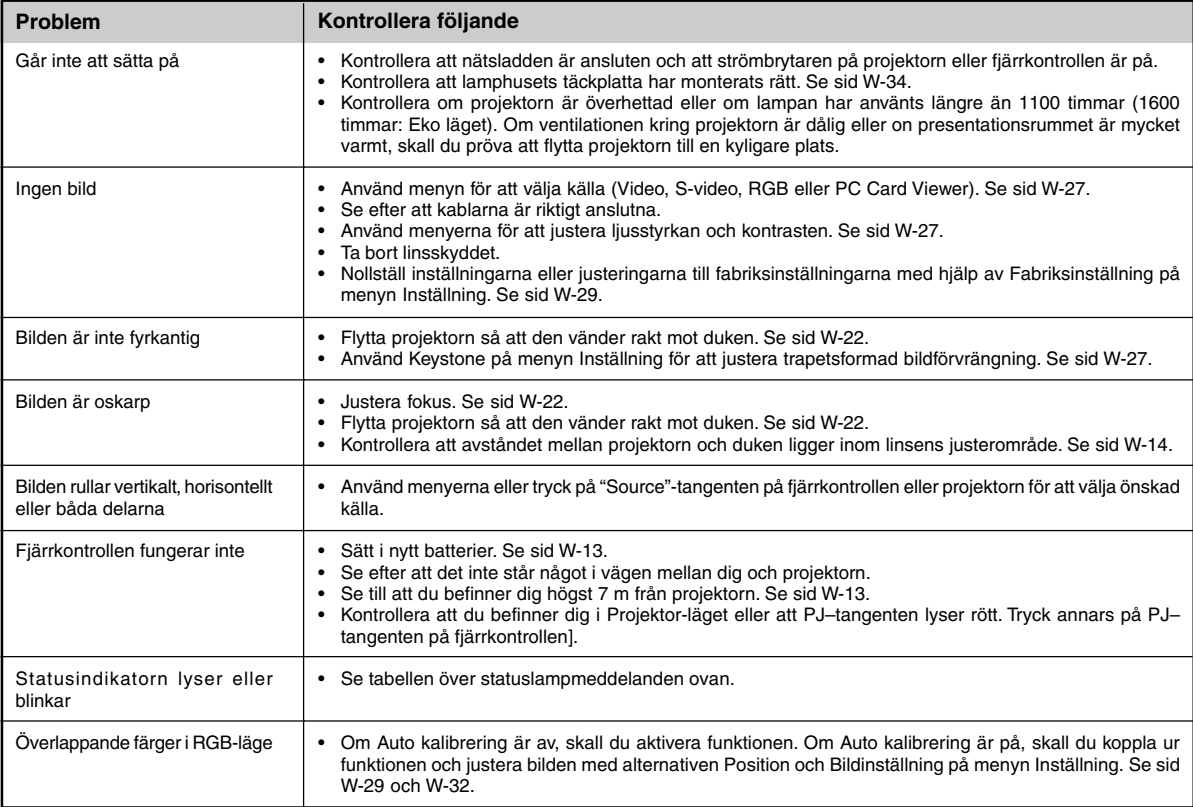

# **6. SPECIFIKATIONER**

Det här avsnittet innehåller teknisk information om prestandan hos din LT75Z projektor.

## **Modellnummer LT75Z**

# **Optik**

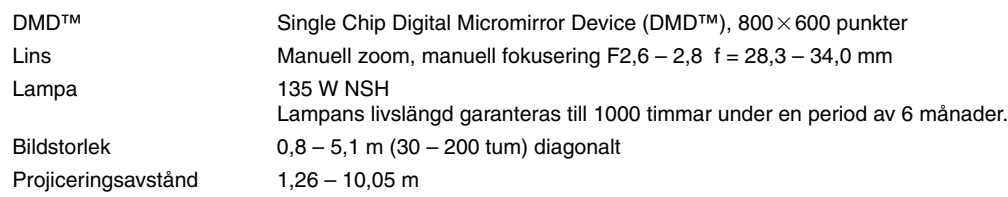

# **Elektriskt**

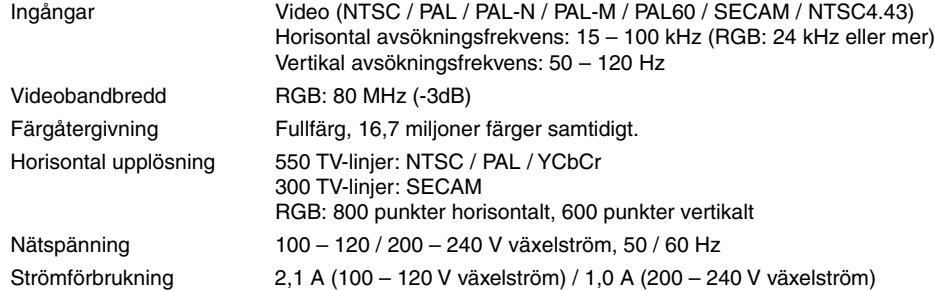

# **Mekaniskt**

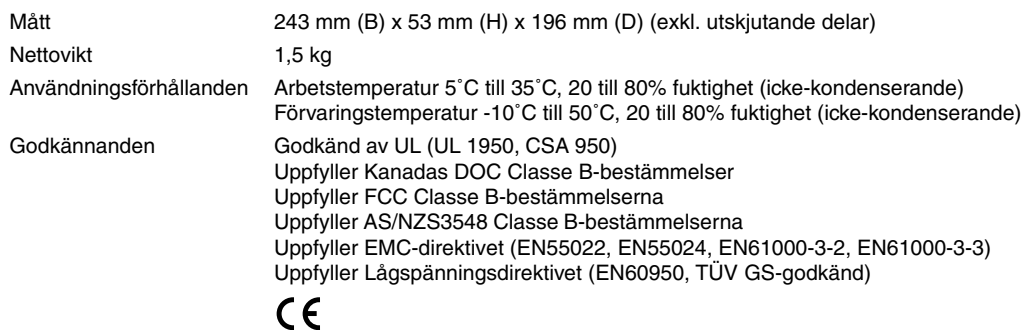

Det finns mer information om våra projektorer på Internet på adressen **http://www.nec-pj.com/**

Digital Light Processing, DLP, Digital Micromirror Device och DMD är varumärken som tillhör Texas Instruments. Rätt till ändringar förbehålles.

# **Projektorns mått**

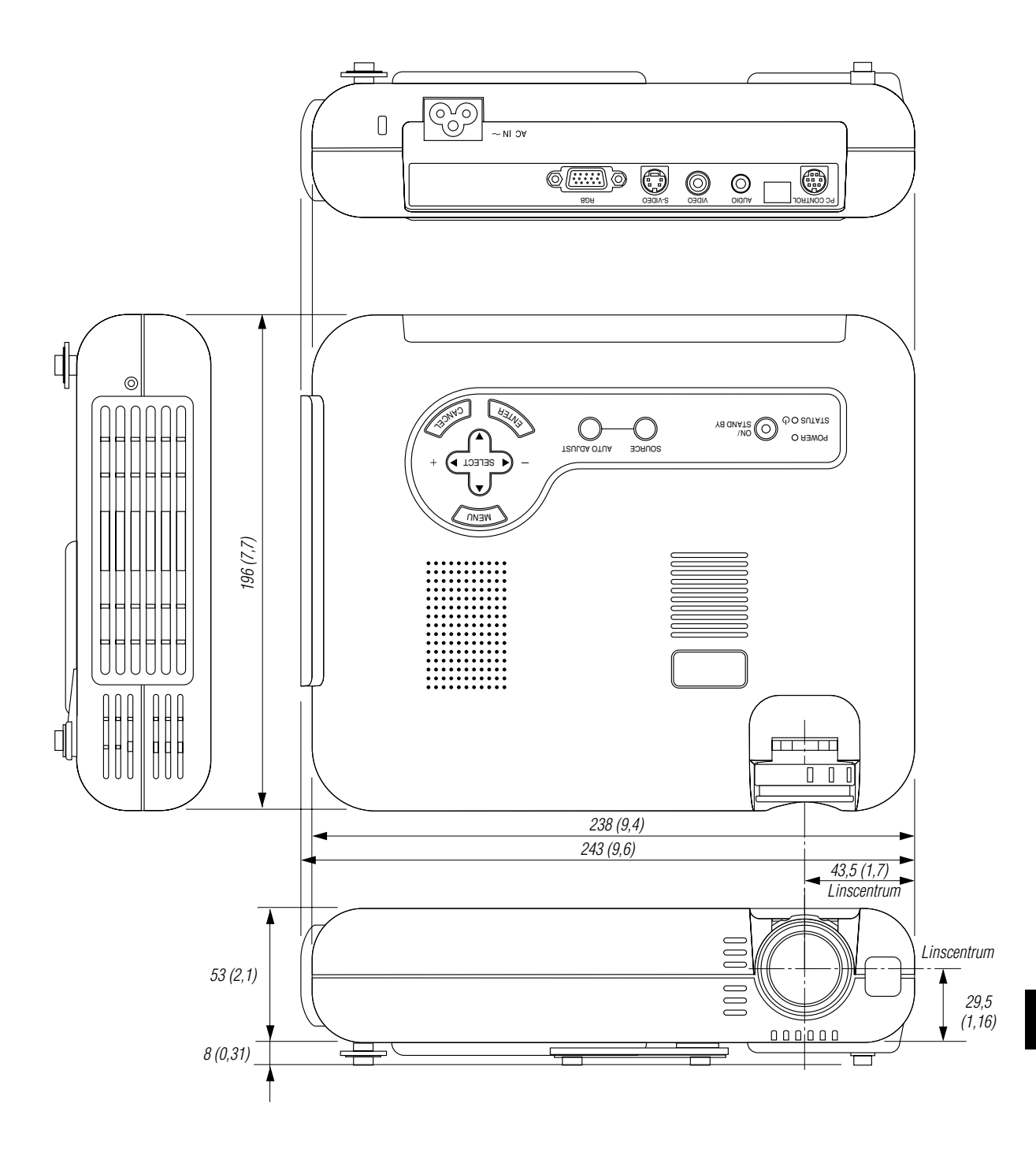

# **Stiftkonfiguration i D-Sub-kontakten**

**15-pinnars mini D-Sub kontakt**

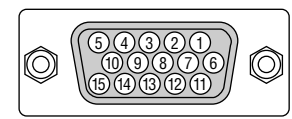

Signalnivå Videosignal: 0,7 Vt-t (analog) Synk-signal: TTL-nivå

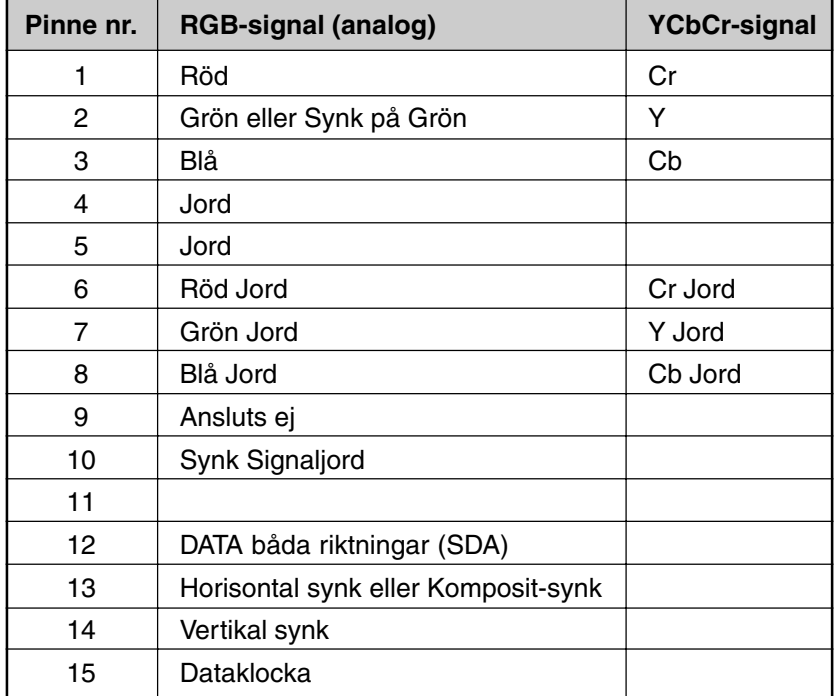

# **Förteckning över kompatibla insignaler**

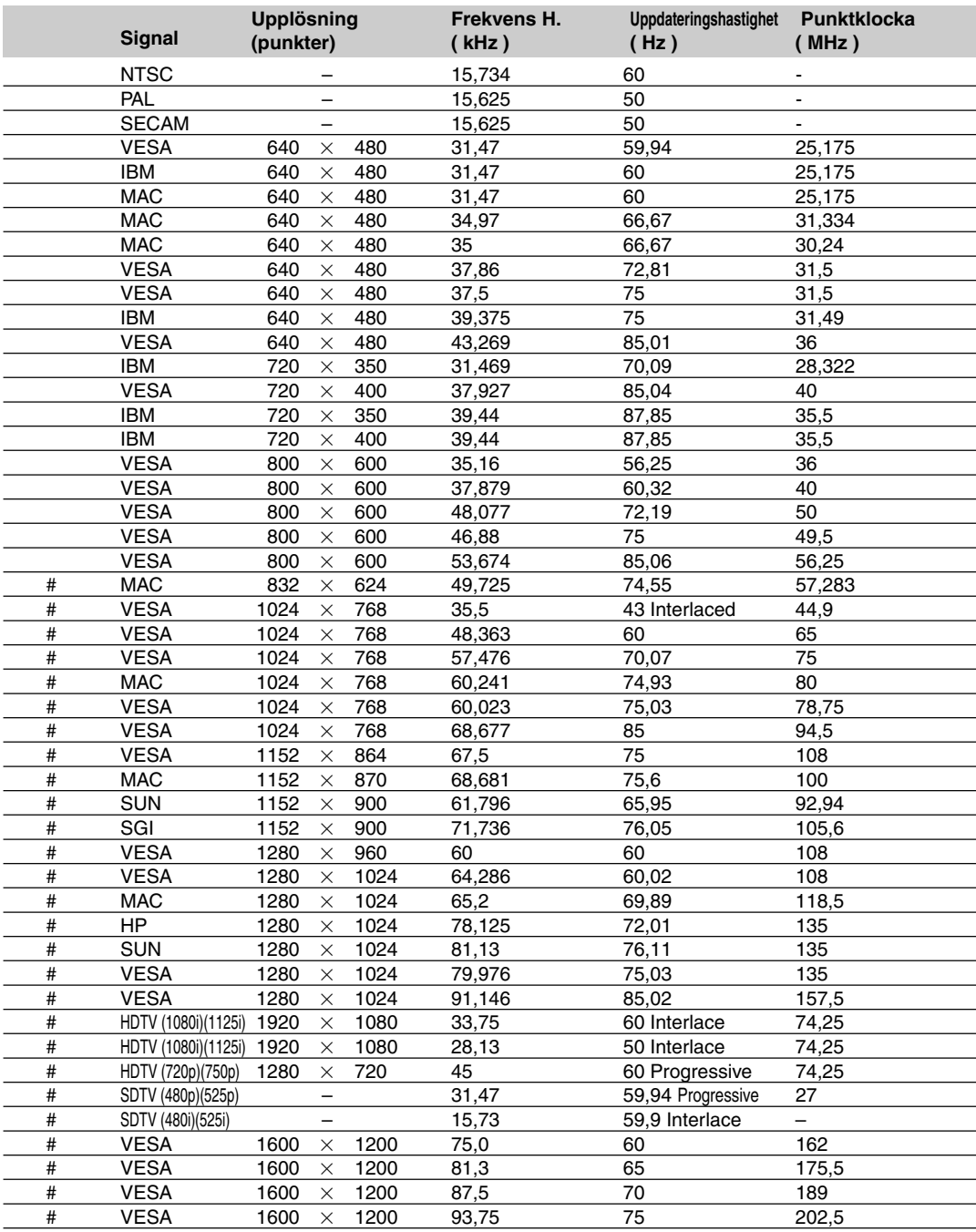

#: Bilder i tabellen märkta med # är komprimerade med Advanced AccuBlend.

**OBSERVERA 1:** Vissa kompositsignaler kan visas korrekt.

**OBSERVERA 2:** Andra signaler än de som anges i tabellen kan visas fel. Om detta inträffar skall du ändra videouppdateringsfrekvensen eller upplösningen på din PC. Se hjälp för Bildskärmsegenskaper för din PC.

**OBSERVERA 3:** UXGA (1600 × 1200) stöds endast med en separat synk-signal.

# **PC-styrkoder**

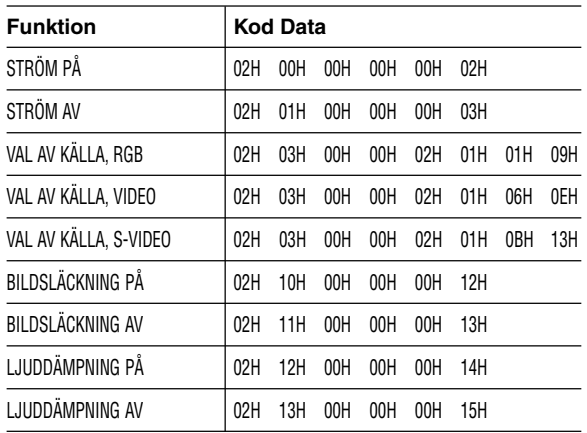

**OBSERVERA:** Vid behov kan du kontakta din återförsäljare för en komplett förteckning över PC-styrkoder.

# **Kabelanslutning**

# **Kommunikationsprotokoll**

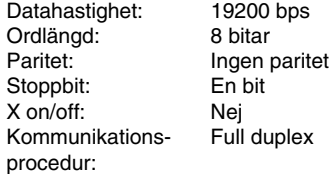

# **PC-kontrollkontakt (DIN-8P)**

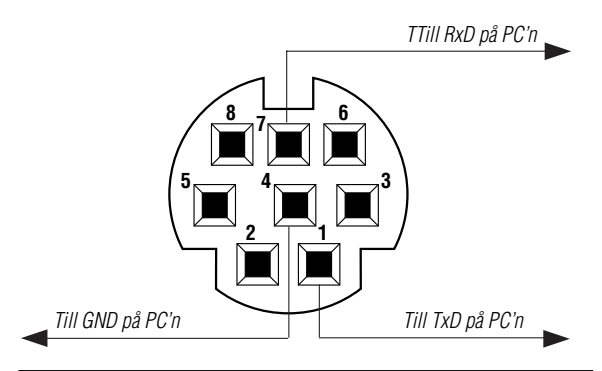

**OBSERVERA:** Pinnarna 2, 3, 5, 6 och 8 används internt av projektorn.